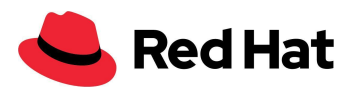

# OpenShift Virtualization

### Avec le stockage externe Red Hat Ceph Storage 5

## Optimisation et performances à grande échelle

Architecture de référence

Boaz Ben [Shabat](mailto:bbenshab@redhat.com)

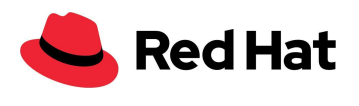

# <span id="page-1-0"></span>**Sommaire**

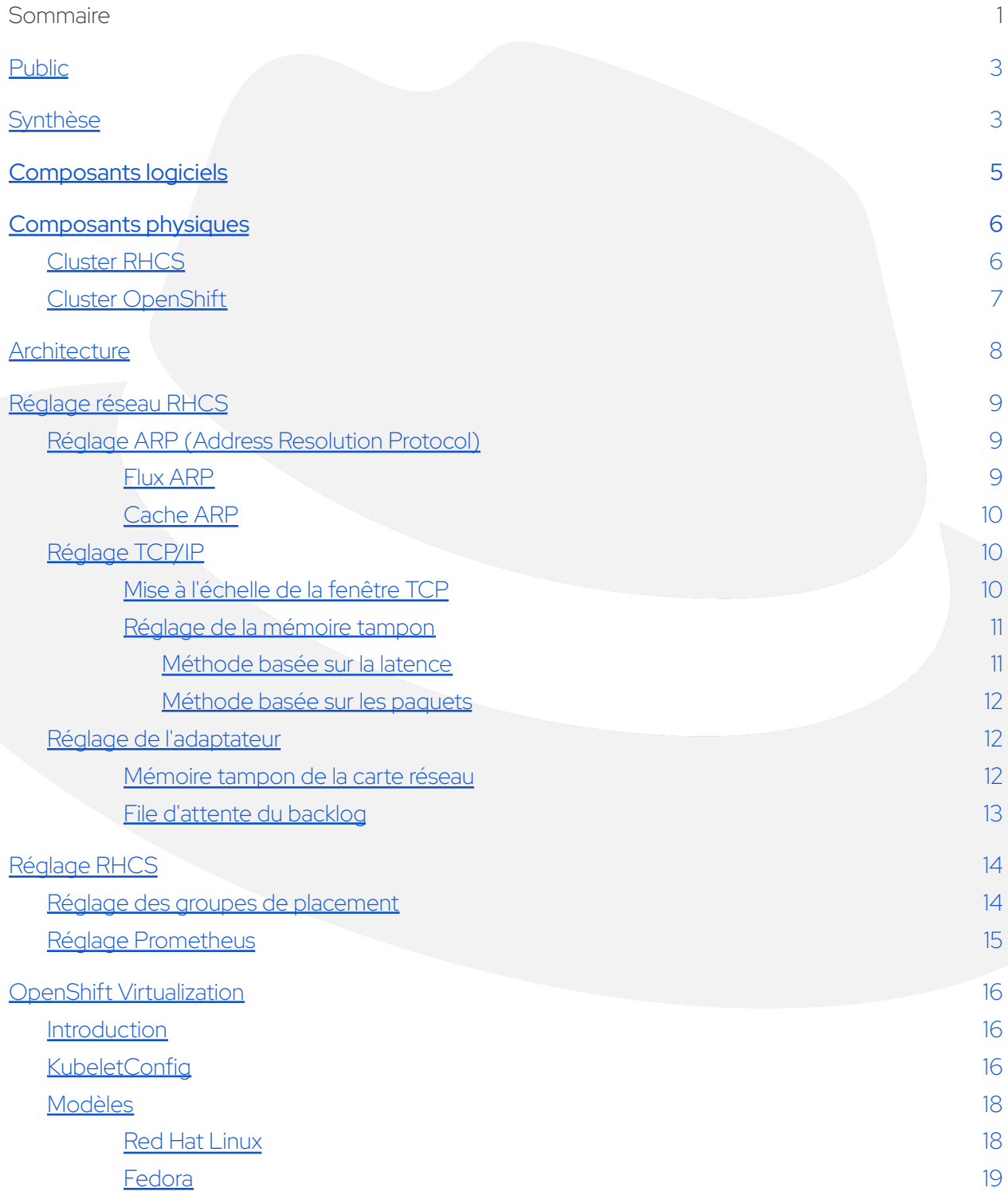

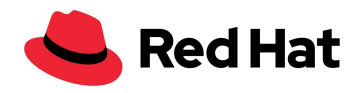

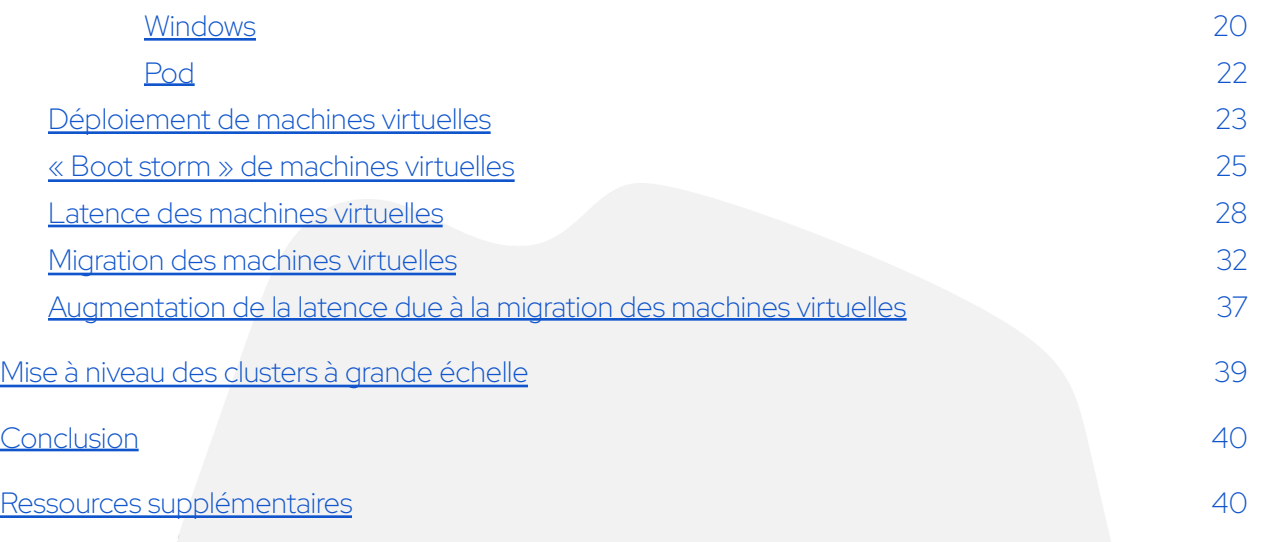

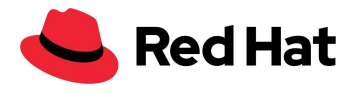

## <span id="page-3-0"></span>Public

Ce document vise à aider les responsables des services d'infrastructure, notamment les clients, les ingénieurs commerciaux, les consultants sur le terrain et les architectes de solutions. Vous y trouverez un exemple de déploiement à grande échelle d'OpenShift Virtualization, une fonction de la solution Red Hat OpenShift® Container Platform, avec Red Hat Ceph Storage (RHCS) comme solution externe de stockage réseau à haute disponibilité.

# <span id="page-3-1"></span>Synthèse

Ce document reprend les conclusions de l'équipe chargée des performances et de la mise à l'échelle de Red Hat OpenShift Virtualization, réunies lors d'un déploiement réussi à grande échelle qui intégrait un cluster externe Red Hat® Ceph® Storage 5 (47 nœuds) et la fonction Red Hat OpenShift Virtualization (100 nœuds). Les machines virtuelles d'OpenShift Virtualization ont été stockées dans le cluster externe Ceph, pour un total de 3 000 machines virtuelles et 21 400 pods.

Cette architecture de référence explique les étapes nécessaires à l'optimisation de RHCS et Red Hat OpenShift Virtualization, qui a permis de créer un cluster OpenShift de 100 nœuds résilient.

Nous présenterons également le raisonnement qui a conduit à ces étapes et indiquerons la manière dont ces recommandations peuvent s'appliquer à tout autre cluster.

Le tableau ci-dessous fournit les résultats de performances pour chacun des principaux scénarios qui pourraient avoir lieu dans un environnement de production.

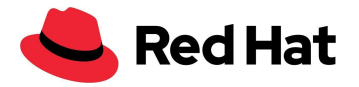

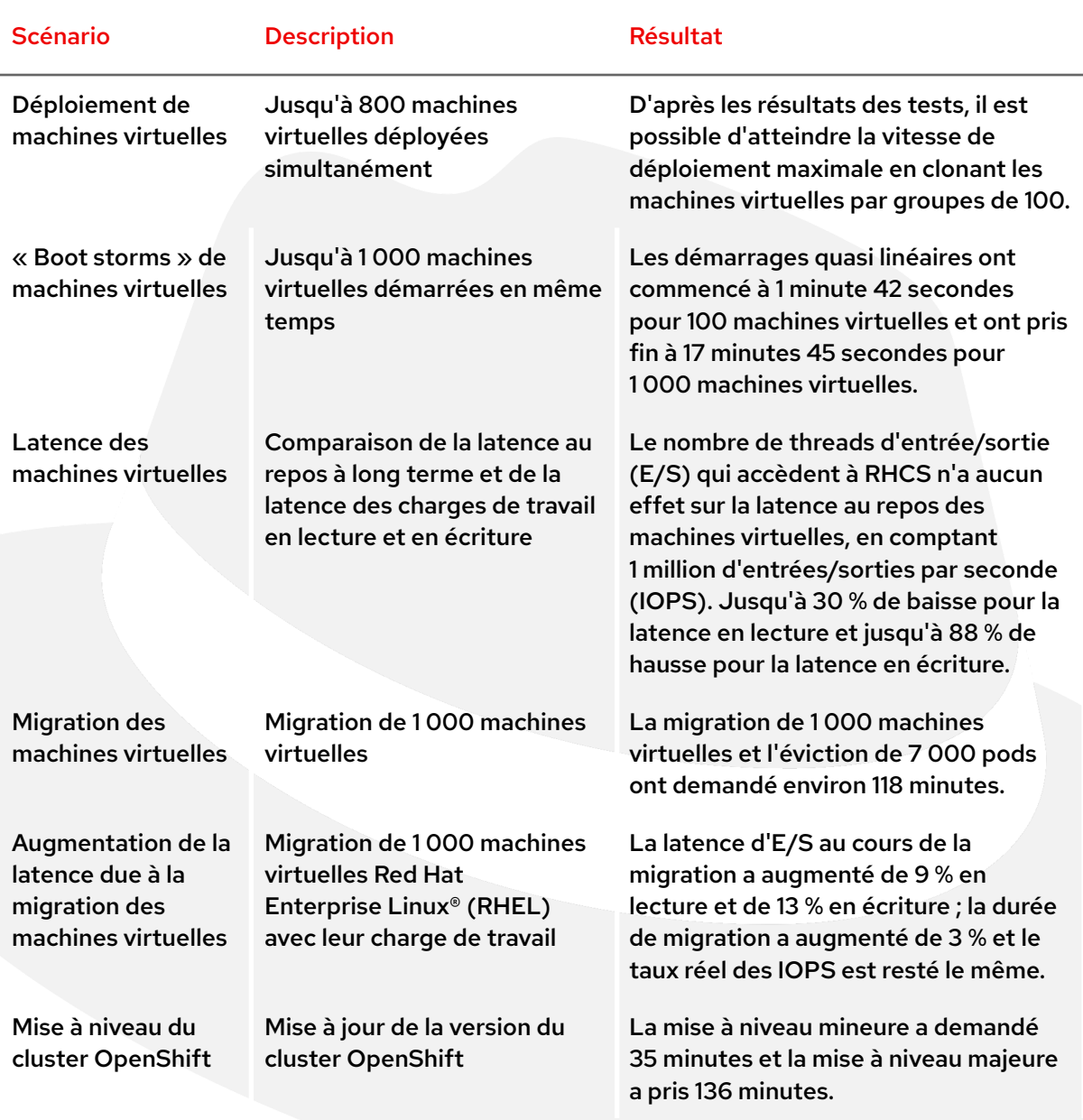

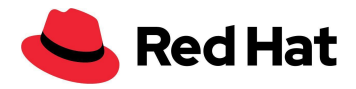

## <span id="page-5-0"></span>Composants logiciels

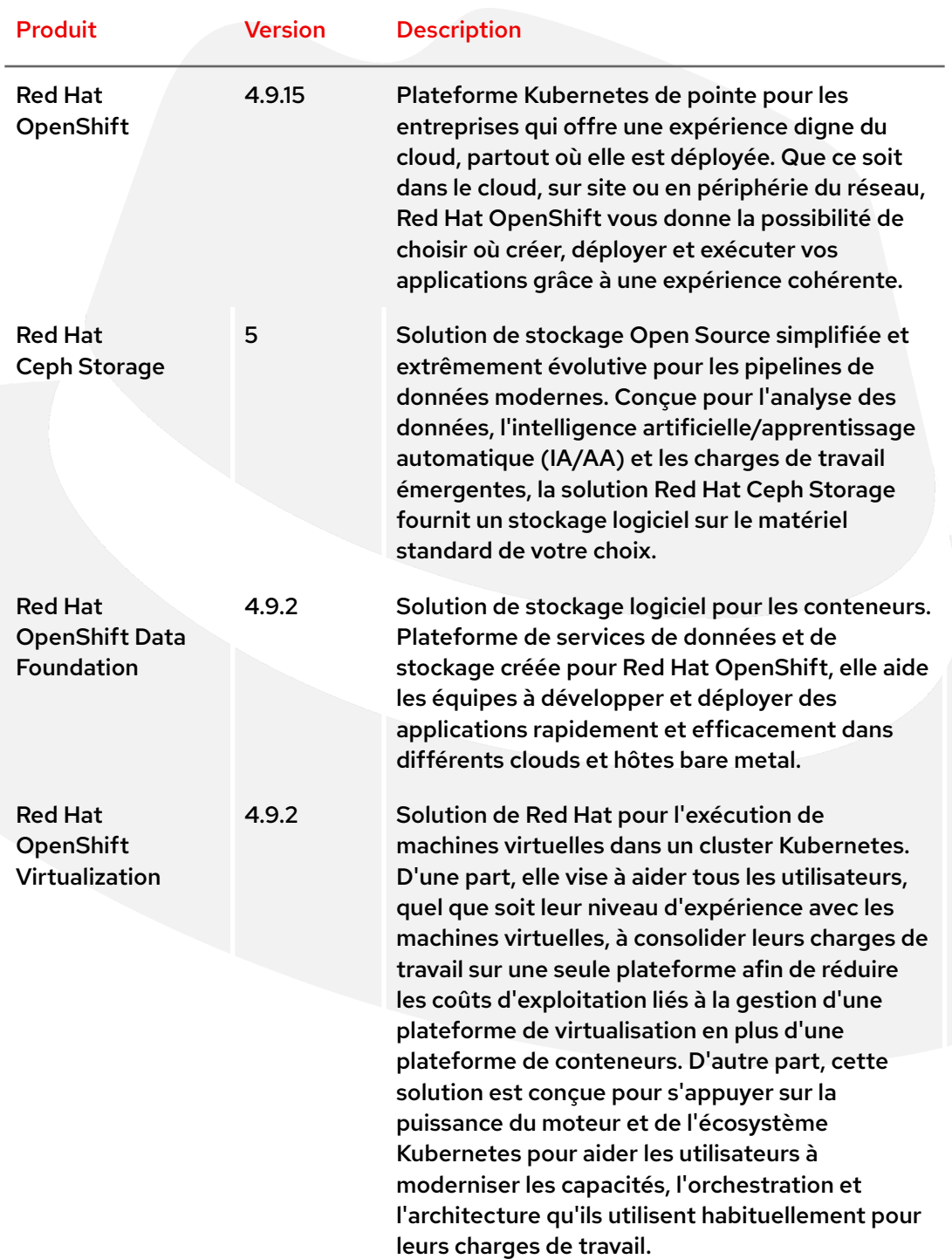

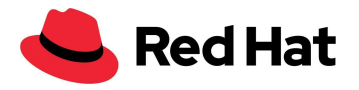

## <span id="page-6-0"></span>Composants physiques

## <span id="page-6-1"></span>**Cluster RHCS**

#### **10 serveurs rack DELL PowerEdge R640 :**

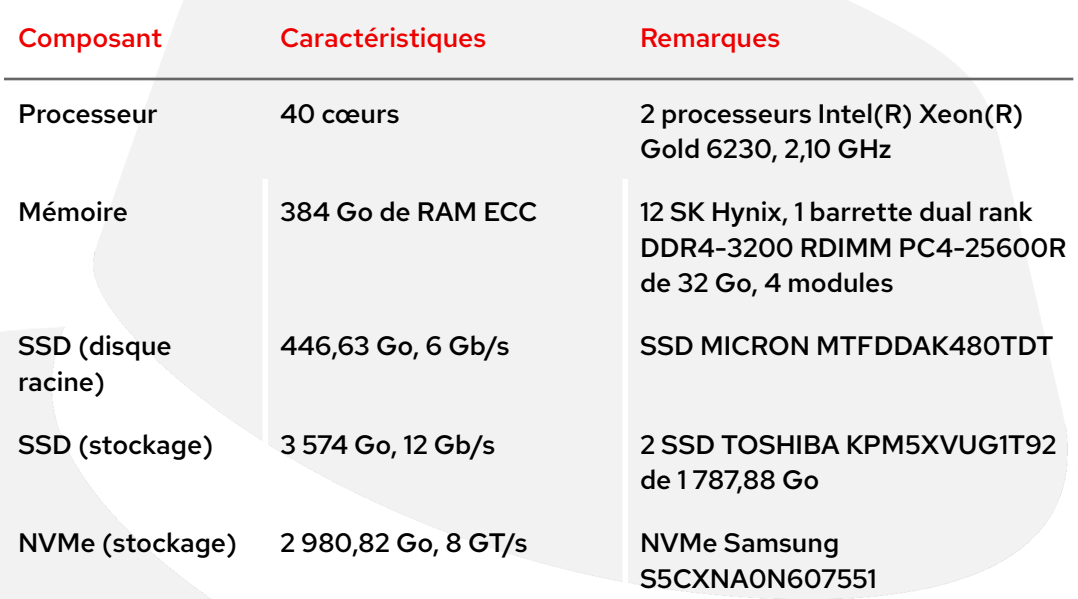

#### **37 serveurs rack DELL PowerEdge R650 :**

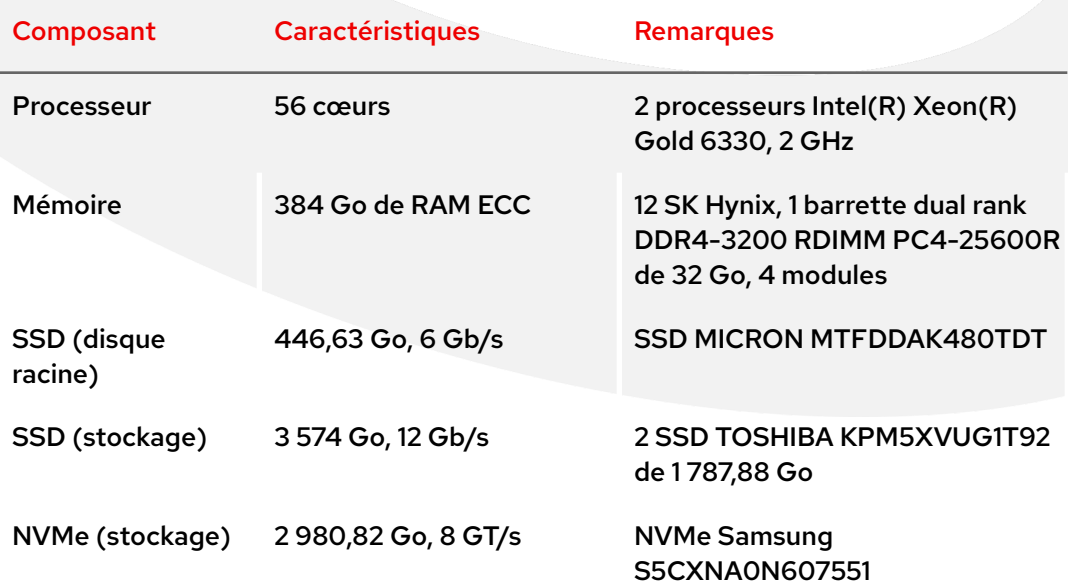

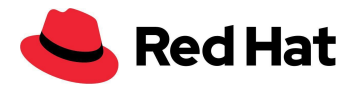

Remarque : le matériel utilisé pour RHCS n'était pas entièrement adapté à la tâche, car l'hétérogénéité de la taille des disques et de l'architecture au sein du cluster RHCS a réduit les performances de Ceph. Cependant, Ceph prouve une fois de plus sa polyvalence.

## <span id="page-7-0"></span>**Cluster OpenShift**

**100 serveurs rack DELL PowerEdge R640 :**

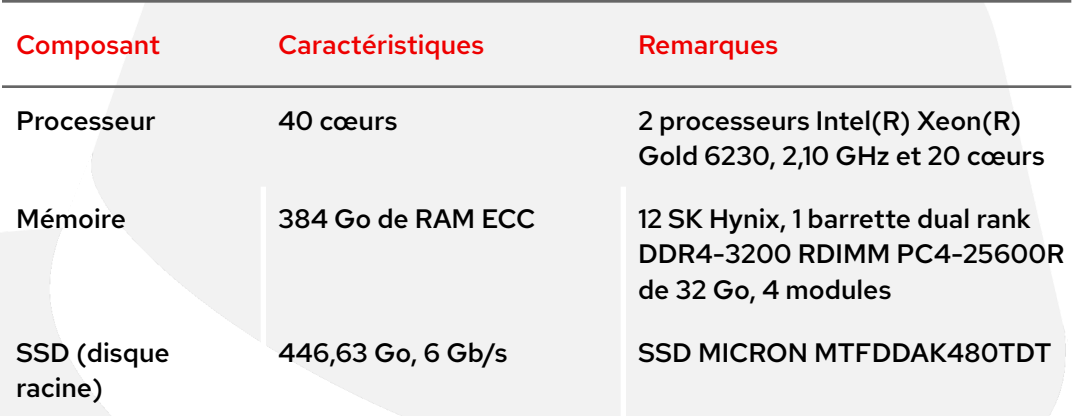

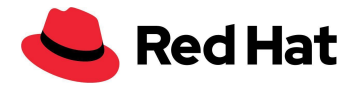

## <span id="page-8-0"></span>**Architecture**

Ce diagramme montre l'architecture réseau des clusters OpenShift et Ceph. Au sein d'un VLAN privé, le chemin de données entre les clusters Ceph et Red Hat OpenShift Container Platform (OCP) utilise la liaison balance-alb avec deux ports de 25 GbE.

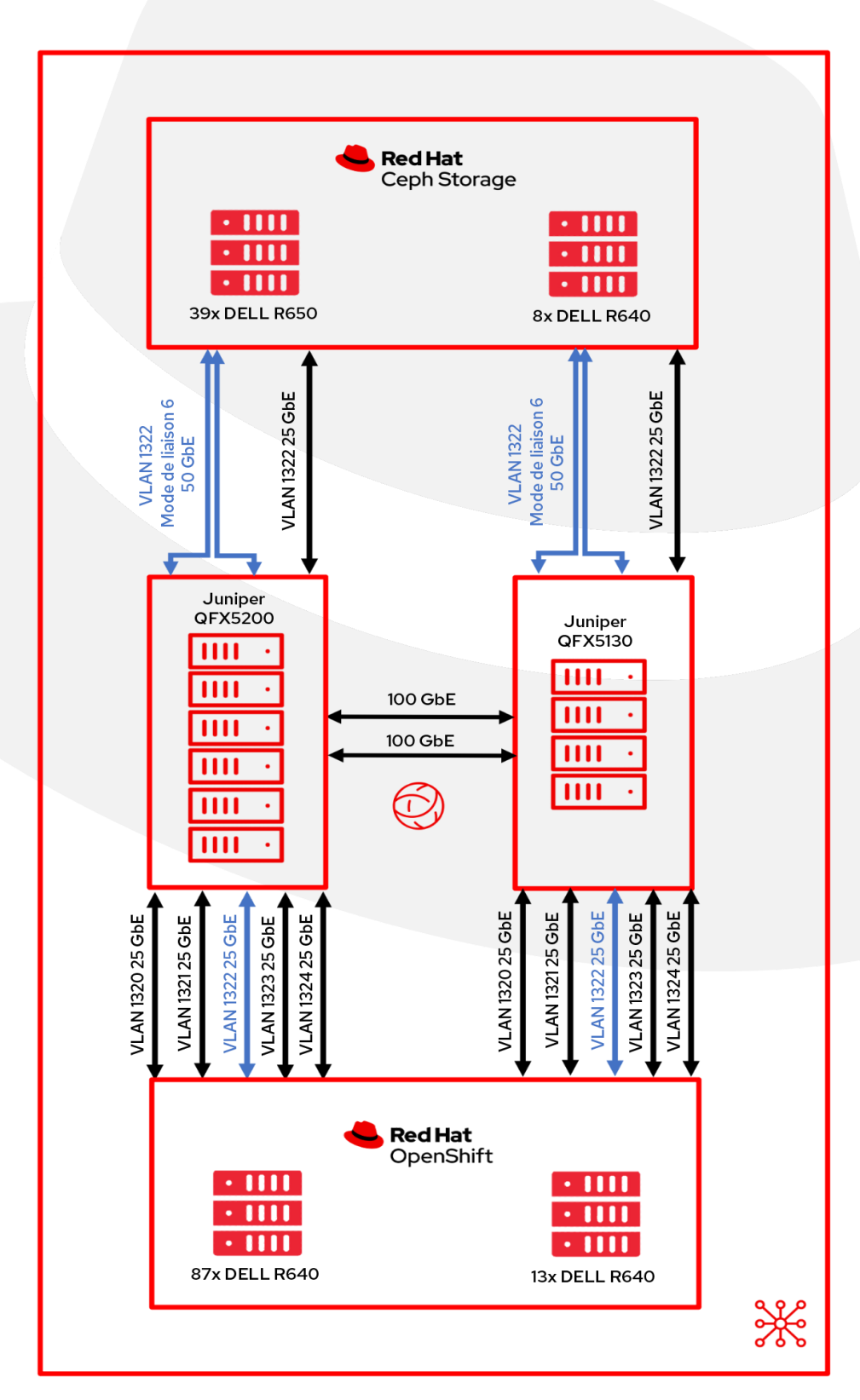

8

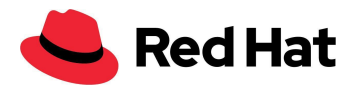

# <span id="page-9-0"></span>Réglage réseau RHCS

Cette section décrit les réglages du réseau Linux à effectuer sur les nœuds Ceph afin de s'adapter à cet environnement à grande échelle.

## <span id="page-9-1"></span>**Réglage ARP (Address Resolution Protocol)**

#### <span id="page-9-2"></span>**Flux ARP**

Tout hôte Linux qui compte plusieurs interfaces réseau sur le même sous-réseau peut être confronté à des problèmes de flux ARP. Ces derniers peuvent survenir lorsqu'un hôte répond à une demande ARP pour des interfaces sur le même sous-réseau. Si ce comportement ne pose pas toujours problème, il arrive que le flux ARP entraîne un dysfonctionnement de certaines applications en raison d'une mise en correspondance incorrecte entre les adresses IPv4 et MAC.

Sur les hôtes basés sur RHEL, il est possible d'éliminer ce comportement en ajoutant les lignes suivantes au fichier /etc/sysctl.d/99.8-arp.conf de tous les hôtes RHCS :

```
net.ipv4.conf.all.arp_filter=1 #default value 0
net.ipv4.conf.all.arp_ignore=1 #default value 0
net.ipv4.conf.all.arp_announce=1 #default value 0
```
- **filter=1** : cet élément vous permet de multiplier les interfaces réseau sur le même sous-réseau et de vous assurer que les réponses aux ARP de chaque interface dépendent du fait que le noyau achemine ou non un paquet de l'IP ARP à partir de cette interface (pour cela, vous devez utiliser un routage basé sur la source). En d'autres termes, vous pouvez choisir les cartes (généralement une) qui répondront à une demande ARP.
- **ignore=1** : une réponse est envoyée uniquement si l'adresse IP cible correspond à une adresse locale configurée sur l'interface entrante.
- **arp\_announce=1** : essayez d'éviter les adresses locales non présentes dans le sous-réseau de la cible pour cette interface. Ce mode se révèle utile lorsque les hôtes cibles accessibles via cette interface ont besoin que l'adresse IP source des demandes ARP soit intégrée à leur réseau logique configuré sur l'interface réceptrice.

Veillez à charger les nouveaux paramètres réseau en exécutant la ligne suivante :

#### \$ sysctl -p /etc/sysctl.d/99.8-arp.conf

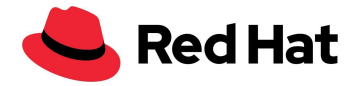

#### <span id="page-10-0"></span>**Cache ARP**

Le cache ARP conserve une liste des entrées ARP, générées lorsqu'une adresse IP devient une adresse MAC. Pour éviter les situations où le cache ARP ne peut pas contenir l'ensemble des entrées en raison de leur grand nombre, vous devez augmenter la taille du cache en ajoutant les lignes suivantes au fichier **/etc/sysctl.d/99.7-arpcachesize.conf** :

```
net.ipv4.neigh.default.gc_thresh1 = 4096 #default value 128
net.ipv4.neigh.default.gc_thresh2 = 16384 #default value 512
net.ipv4.neigh.default.gc_thresh3 = 32768 #default value 1024
```
La valeur numérique marque le seuil à partir duquel nous commencerons à nettoyer le cache pour la destination IPv4. Si cette valeur double, le système refuse toute nouvelle allocation.

## <span id="page-10-1"></span>**Réglage TCP/IP**

#### <span id="page-10-2"></span>**Mise à l'échelle de la fenêtre TCP**

Les paramètres réseau par défaut de RHEL n'apportent pas toujours un débit et une latence suffisants pour les tâches volumineuses exécutées en parallèle, généralement dans des configurations à grande échelle. Voici comment régler le réseau Linux et certains périphériques réseau pour améliorer les performances des tâches exécutées en simultané :

Pour tirer le meilleur parti des réseaux à bande passante élevée, il faut utiliser une grande fenêtre TCP.

Nous nous sommes donc assurés d'activer la mise à l'échelle de la fenêtre TCP. Il est possible de vérifier ce paramètre avec : - **cat /proc/sys/net/ipv4/tcp\_window\_scaling**

#### \$ sysctl -w net.ipv4.tcp\_window\_scaling=1

Pour garantir la persistance après chaque redémarrage :

\$ echo "net.ipv4.tcp\_window\_scaling=1" >> /etc/sysctl.conf

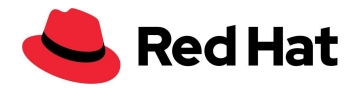

#### <span id="page-11-0"></span>**Réglage de la mémoire tampon**

Étape suivante : calculer le socket « envoyer la mémoire tampon » et « recevoir la mémoire tampon ».

De manière générale, la mémoire tampon de lecture et d'écriture pour chaque socket peut contenir soit 2 paquets au minimum, soit 4 paquets par défaut, soit 10 paquets au maximum. Si la mémoire tampon du socket réseau est trop réduite, elle risque de se remplir et de réduire le débit effectif, ce qui diminuera les performances. En revanche, si elle est suffisamment grande, elle peut améliorer les performances dans une certaine mesure.

Quelques définitions avant de commencer :

- rmem\_max : valeur maximale pour « recevoir la mémoire tampon ».
- wmem\_max : valeur maximale pour « envoyer la mémoire tampon ».
- wmem\_default : valeur par défaut pour « envoyer la mémoire tampon ».
- max\_backlog : taille maximale pour la file d'attente de la réception.
- Netdev\_budget : nombre maximal de paquets récupérés dans toutes les interfaces en un cycle d'attente active.

Nous avons calculé la mémoire tampon optimale en fonction de la taille des paquets. Néanmoins, nous conseillons de prendre en compte la latence pour les configurations à latence élevée.

#### <span id="page-11-1"></span>**Méthode basée sur la latence**

Il s'agit d'optimiser en s'appuyant sur le calcul du débit maximal d'une connexion TCP unique en fonction de la latence.

Taille optimale = (délai d'aller-retour en microsecondes) × (taille du lien en Mb/s) × 1 024^2

Par exemple, notre liaison s'exécute à 50 000 Mb/s. La latence du nœud Ceph au cluster OpenShift est de 0,208. Divisez ce résultat par 1 000 pour obtenir une valeur en microsecondes, puis multipliez par 50 000. Résultat : 10,4, soit 10 905 190 octets.

Ou :

ping -Ibond0 -c 60 -q 192.168.216.90|grep avg|awk -F"/" '{printf "%f", (\$5 /1000) \* 50000 \* 1024^2}'

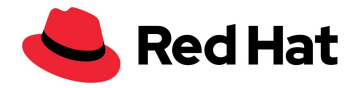

Il suffit maintenant sw définir le paramètre wmem default qui contient quatre paquets, c'est-à-dire un quart de 10 905 190. Voici ce que l'on obtient :

```
net.core.rmem max=10905190 #default value 212992
net.core.wmem_max=10905190 #default value 212992
net.core.wmem_default=4362076 #default value 212992
```
#### <span id="page-12-0"></span>**Méthode basée sur les paquets**

Autre méthode possible : l'optimisation en fonction de la taille des paquets. Il s'agit de baser la taille optimale de chaque socket sur la taille moyenne des paquets par fichier, par exemple 512 Ko, et d'effectuer le calcul suivant : taille maximale = (taille du paquet en Mb/s) × 1 024^2.

```
net.core.rmem_max=5242880 #default value 212992
net.core.wmem_max=5242880 #default value 212992
net.core.wmem_default=2097152 #default value 212992
```
Gardez à l'esprit que l'optimisation en fonction de la latence est mieux adaptée aux réseaux qui fonctionnent souvent avec une latence élevée.

### <span id="page-12-1"></span>**Réglage de l'adaptateur**

#### <span id="page-12-2"></span>**Mémoire tampon de la carte réseau**

Dans les configurations à grande échelle qui contiennent plusieurs hôtes, le taux de trafic entrant peut être si élevé que le noyau n'arrive pas à nettoyer la mémoire tampon suffisamment vite. Dans ce cas, la mémoire tampon de la carte réseau se retrouve submergée et le trafic est perdu. Il est considéré comme une perte due à une interruption logicielle (softirq). Une solution consiste à augmenter le temps de processeur que l'interruption logicielle peut consommer, ce qui correspond au paramètre netdev\_budget, et à augmenter le budget en conséquence. Dans notre configuration, nous avons fait monter le budget à 1 000 afin que l'interruption logicielle élimine 1 000 messages de la carte réseau avant de quitter le processeur.

#### net.core.netdev\_budget=1000 #default value 300

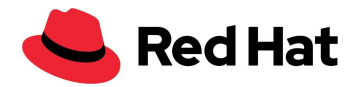

Si la troisième colonne de **/proc/net/softnet\_stat** augmente progressivement :

01877e29 00000000 00000022 00000000 00000000 00000000 00000000 00000000 00000000 00000000 00000000 00000000 0000005d 0c4a6107 00000000 00000000 00000000 00000000 00000000 00000000 00000000 00000000 00000000 00000000 00000000 0000005e 01d05820 00000000 00000012 00000000 00000000 00000000 00000000 00000000 00000000 00000000 00000000 00000000 0000005f 092b933a 00000000 00000000 00000000 00000000 00000000 00000000 00000000 00000000 00000000 00000000 00000000 00000060

Cela signifie que l'interruption logicielle ne disposait pas d'un temps de processeur suffisant. Il faut alors augmenter le budget, de préférence petit à petit.

#### <span id="page-13-0"></span>**File d'attente du backlog**

Au sein du noyau Linux, une file d'attente stocke le trafic entre sa réception par la carte réseau et son traitement par l'une des piles de protocoles (TCP/IP/iSCSI).

Chaque cœur de processeur possède une file d'attente de backlog qui stocke le trafic. Si sa capacité maximale est atteinte, tout paquet supplémentaire est abandonné.

Si la deuxième colonne de **/proc/net/softnet\_stat** augmente progressivement :

04f88d2c 00000000 00000000 00000000 00000000 00000000 00000000 00000000 00000000 00000000 00000000 00000000 00000000 023a354d 00000000 00000018 00000000 00000000 00000000 00000000 00000000 00000000 00000000 00000000 00000000 00000001 10df99e1 00000000 00000000 00000000 00000000 00000000 00000000 00000000 00000000 00000000 00000000 00000000 00000002 01ba2dec 00000000 00000011 00000000 00000000 00000000 00000000 00000000 00000000 00000000 00000000 00000000 00000003

Cela indique le débordement de la file d'attente du backlog netdev et le besoin d'augmenter la valeur netdev\_max\_backlog, là encore progressivement.

Nous avons défini une valeur de 5 000 pour ce paramètre de mise à l'échelle.

net.core.netdev\_max\_backlog=5000 #default value 1000

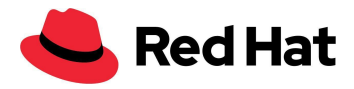

# <span id="page-14-0"></span>Réglage RHCS

Cette section décrit les réglages Ceph à effectuer sur les nœuds Ceph afin de s'adapter à cet environnement à grande échelle.

## <span id="page-14-1"></span>**Réglage des groupes de placement**

Les groupes de placement sont un ensemble d'objets répliqués par un périphérique de stockage d'objets. Chaque objet est un conteneur de stockage pour les données et métadonnées.

Pour réunir un nombre optimal de groupes de placement par pool, il faut paramétrer la cible sur 100 groupes de placement par périphérique de stockage d'objets (conformément aux meilleures pratiques pour RBD et librados), la multiplier par la capacité d'utilisation maximale du pool (85 % par défaut), la diviser par le nombre de répliques, puis arrondir le résultat à la puissance la plus proche de 2 - 2^(round(log2(x))) :

( Groupes de placement cibles par périphérique de stockage d'objets ) x ( périphériques de stockage d'objets ) x ( %Data (capacité d'utilisation maximale du pool))

#### *( Trois répliques )*

Dans notre configuration : (100 × 141 × 0,85) / 3 = 3 995, arrondi à une puissance de 2, soit 4 096 groupes de placement au total.

Nous en avons fait un script avec une calculatrice de base :

#### \$ echo "x=1(100\*141\*0.85/3)/1(2); scale=0;  $2^((x+0.5)/1)$ " | bc -1

Par ailleurs, vous pouvez augmenter davantage le nombre de groupes de placement par périphérique de stockage d'objets pour tenter de réduire la variance de la charge par périphérique au sein de votre cluster. Toutefois, comme chaque groupe consomme une plus grande part des ressources du processeur et de la mémoire des périphériques de stockage d'objets qui les stocke, il faut tester et régler le nombre de périphériques au cas par cas.

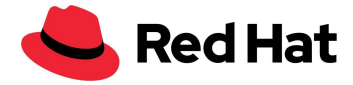

Étape suivante : appliquer ces paramètres au cluster :

```
$ ceph osd pool set pool_name pg_autoscaler_mode off
$ ceph osd pool set pool_name pg_num 4096
```
### <span id="page-15-0"></span>**Réglage Prometheus**

Pour surveiller le cluster Ceph, il est possible d'afficher les statistiques du pool dans le tableau de bord Ceph. Pour ce faire :

\$ ceph config set mgr mgr/prometheus/rbd\_stats\_pools pool\_name

Pour atténuer la charge sur le système des clusters volumineux, il est possible de plafonner les statistiques du pool avec la commande suivante :

\$ ceph config set mgr mgr/prometheus/rbd\_stats\_pools\_refresh\_interval 600 #Default value 300

De plus, il peut être utile de diminuer la fréquence d'attente active de Prometheus afin d'éviter que le gestionnaire Ceph ne devienne un goulet d'étranglement et que d'autres plug-ins ceph-mgr n'aient pas le temps de s'exécuter pour cette raison.

Dans ce cas, la commande définit l'intervalle de capture d'indicateurs, ou intervalle de « scraping », sur 60 secondes :

```
$ ceph config set mgr mgr/prometheus/scrape_interval 60 #Default value 15
```
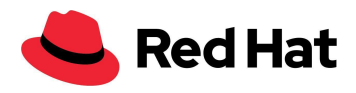

# <span id="page-16-0"></span>OpenShift Virtualization

## <span id="page-16-1"></span>**Introduction**

Nous allons présenter les capacités et la stabilité d'OpenShift Virtualization à grande échelle à travers la démonstration des workflows suivants :

- Déploiement de machines virtuelles
- « Boot storm » de machines virtuelles
- Latence supplémentaire des machines virtuelles avec et sans charge de travail
- Migration de machines virtuelles avec et sans charge de travail

Cette configuration visait à atteindre une densité de 3 000 machines virtuelles et 21 400 pods dans tout le cluster. Voici les systèmes qui ont été nécessaires :

- 1500 machines virtuelles RHEL 8.5 à stockage persistent
- 500 machines virtuelles Windows 10 à stockage persistent
- 1 000 machines virtuelles Fedora à stockage éphémère
- 21400 pods inactifs

Plus simplement, la densité comprend 30 machines virtuelles et 214 pods par nœud.

## <span id="page-16-2"></span>**KubeletConfig**

Pour parvenir à l'échelle indiquée en introduction, nous devions contourner la limite par défaut de pods par nœud en appliquant ce paramètre KubeletConfig :

```
apiVersion: machineconfiguration.openshift.io/v1
kind: KubeletConfig
metadata:
  name: set-max-pods
spec:
 machineConfigPoolSelector:
   matchLabels:
      custom-kubelet: enabled
  kubeletConfig:
   maxPods: 500
   kubeAPIBurst: 200
```
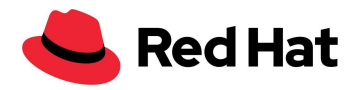

#### kubeAPIQPS: 100

En plus de faire monter la valeur maxPods à 500 (250 par défaut), nous avons augmenté les valeurs kubeAPIBurst et kubeAPIQPS à 200 et 100 (respectivement 100 et 50 par défaut) pour les adapter à une activité beaucoup plus élevée. Pour vous faire une idée générale, le nombre maximal de pods par défaut pour une instance Kubernetes standard est de 110 par nœud.

Notez qu'aucun des changements décrits ci-dessus n'est indispensable. Actuellement, il n'est pas recommandé de dépasser les 250 pods par nœud, en raison du manque de tests à long terme. Toutefois, nous n'avons pas remarqué de problème lié à la densité lors de nos tests.

Nous avons également appliqué un paramètre Kubeletconfig lié à [BZ#1984442](https://bugzilla.redhat.com/show_bug.cgi?id=1984442) afin d'équilibrer la distribution des pods des machines virtuelles dans tous les nœuds :

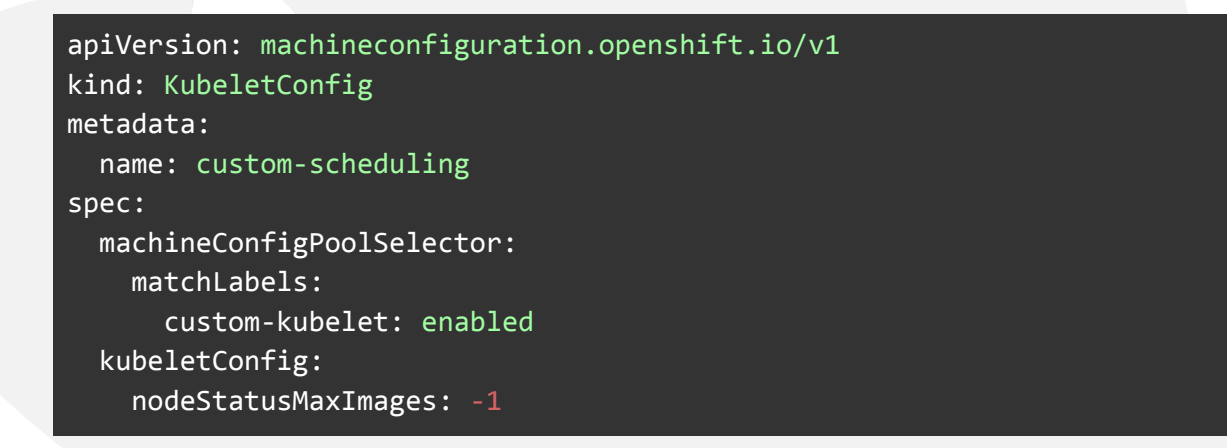

Pour les nœuds de calcul, il est possible d'activer les deux paramètres Kubeletconfig personnalisés avec l'étiquette suivante :

#### oc label machineconfigpool worker custom-kubelet=enable

Remarque : les modifications apportées à KubeletConfig entraînent le redémarrage des nœuds associés.

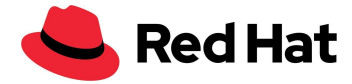

### <span id="page-18-0"></span>**Modèles**

Tous les modèles de système d'exploitation que nous avons utilisés sont les modèles par défaut proposés par l'assistant de modèles OpenShift Virtualization. Nous avons seulement apporté quelques modifications à notre réseau personnalisé.

#### <span id="page-18-1"></span>**Red Hat Linux**

Voici comment récupérer le modèle utilisé :

```
oc get templates -n openshift rhel8-server-medium -o yaml
```
Le voici en entier avec nos changements :

```
apiVersion: kubevirt.io/v1
kind: VirtualMachine
metadata:
  labels:
    kubevirt.io/vm: node-os-vm
 name: node-os-vm
spec:
  running: false
  template:
    metadata:
      labels:
        kubevirt.io/vm:
    spec:
      terminationGracePeriodSeconds: 60
      evictionStrategy: LiveMigrate
      domain:
        cpu:
         cores: 1
         model: host-passthrough
         sockets: 1
         threads: 1
        devices:
         disks:
         - disk:
             bus: virtio
           name:
         interfaces:
         - bridge: {}
           model: virtio
            name: nic-0
         networkInterfaceMultiqueue: true
         rng: {}
        machine:
         type: pc-q35-rhel8.4.0
        resources:
         requests:
           cpu: "1"
           memory: 4G
      networks:
```
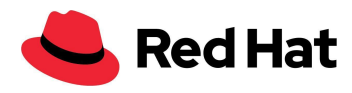

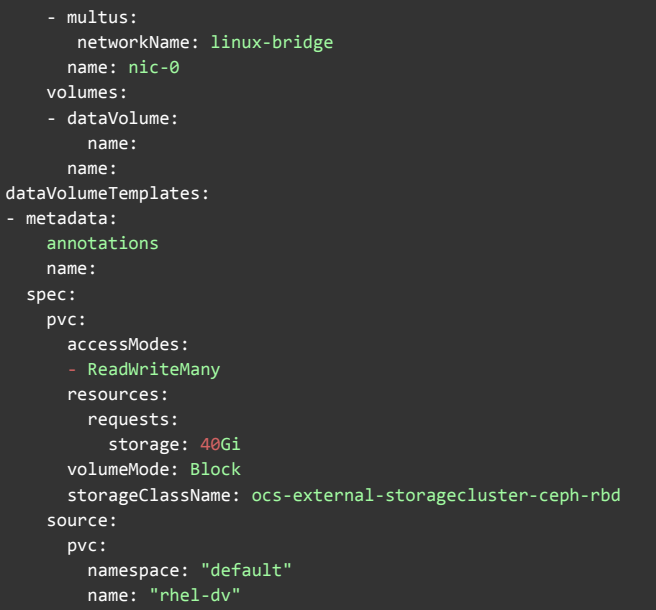

#### <span id="page-19-0"></span>**Fedora**

Voici comment récupérer le modèle utilisé :

```
oc get templates -n openshift fedora-desktop-medium -o yaml
```
Le voici en entier avec nos changements :

```
apiVersion: kubevirt.io/v1
kind: VirtualMachine
metadata:
 labels:
    app:
    kubevirt-vm:
 name:
spec:
  annotations:
   descheduler.alpha.kubernetes.io/evict: "true"
   kubevirt.io/provisionOnNode:
 terminationGracePeriodSeconds: 0
  evictionStrategy: Restart
 running: true
  template:
    metadata:
     labels:
       kubevirt-vm: node-os-vm
    spec:
      domain:
```
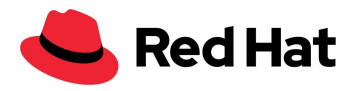

```
cpu:
         cores: 1
         sockets: 1
         threads: 1
       devices:
         disks:
           - disk:
              bus: virtio
            name: containerdisk
           - disk:
              bus: virtio
             name: cloudinitdisk
       machine:
         type: pc-q35-rhel8.4.0
       resources:
         requests:
           memory: 256Mi
           cpu: 100m
         limits:
           cpu: 100m
     terminationGracePeriodSeconds: 0
     volumes:
       - containerDisk:
           image: quay.io/kubevirt/fedora-container-disk-images:35
         name: containerdisk
       - cloudInitNoCloud:
           userData: |-
             #cloud-config
             Password: "password"
             chpasswd: { expire: False }
             runcmd:
               - sed -i -e "s/PasswordAuthentication.*/PasswordAuthentication yes/" /etc/ssh/sshd_config
               - systemctl restart sshd
         name: cloudinitdisk
status: {}
```
#### <span id="page-20-0"></span>**Windows**

Voici comment récupérer le modèle utilisé :

oc get templates -n openshift windows10-desktop-medium -o yaml

Le voici en entier avec nos changements :

```
apiVersion: kubevirt.io/v1
kind: VirtualMachine
metadata:
  labels:
   kubevirt.io/vm:
  name:
spec:
  running: false
  template:
    metadata:
      labels:
```
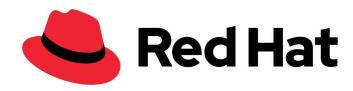

```
kubevirt.io/vm:
  spec:
    terminationGracePeriodSeconds: 0
    evictionStrategy: LiveMigrate
    d
o
m
a
i
n
:
      clock:
         timer:
           h
p
e
t
:
             present: false
           hyperv: {}
           p
i
t
:
             tickPolicy: delay
           r
t
c
:
             tickPolicy: catchup
         u
t
c
:
{
}
      cpu:
         cores: 1
         model: host-passthrough
         sockets: 1
         threads: 1
      devices:
         blockMultiQueue: false
         d
i
s
k
s
:
         - disk:
             bus: virtio
           name:
         interfaces:
         - bridge: {}
           model: virtio
           name: nic-0
      features:
         a
c
p
i
:
{
}
         a
p
i
c
:
{
}
         hyperv:
           frequencies: {}
           i
p
i
:
{
}
           reenlightenment: {}
           relaxed: {}
           reset: {}
           runtime: {}
           spinlocks:
             spinlocks: 8191
           synic: {}
           synictimer:
             direct: {}
           vapic: {}
           vpindex: {}
      machine:
         type: pc-q35-rhel8.4.0
      r
e
s
o
u
r
c
e
s
:
         requests:
           c
p
u
:
"
1
"
           memory: 4G
         l
i
m
i
t
s
:
    networks:
    - multus:
         networkName: linux-bridge
      name: nic-0
    volumes:
    - dataVolume:
         name:
      name:
dataVolumeTemplates:
- metadata:
```
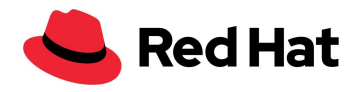

```
annotations:
 name:
spec:
 pvc:
   accessModes:
    - ReadWriteMany
   resources:
     requests:
       storage: 40Gi
   volumeMode: Block
   storageClassName: ocs-external-storagecluster-ceph-rbd
 source:
   pvc:
     namespace: "default"
     name: "win10-dv"
```
#### <span id="page-22-0"></span>**Pod**

```
kind: Pod
apiVersion: v1
metadata:
  name: vdpod-pod-name
  namespace: pods-space
 labels:
   name: vdpod-density
spec:
  nodeSelector:
    node-role.kubernetes.io/worker: ""
  restartPolicy: "Always"
  containers:
  - name: vdpod-pod-name
    image: gcr.io/google_containers/pause-amd64:3.0
   ports:
    imagePullPolicy: IfNotPresent
    securityContext:
      privileged: false
```
### <span id="page-22-1"></span>**Déploiement de machines virtuelles**

Le déploiement de machines virtuelles constitue la base de tout environnement virtuel. À grande échelle, la vitesse à laquelle nous pouvons déployer directement de nombreuses machines virtuelles affecte l'efficacité de la production.

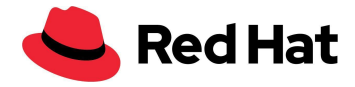

Dans cette section, nous allons présenter les performances potentielles offertes par la méthode CSI (Container Storage Interface) de Ceph pour le clonage de plusieurs images de machines virtuelles à partir d'une source d'image maître.

Attention, si vous clonez plus de 100 machines virtuelles avec la stratégie de clonage CSI de Ceph, celle-ci risque de ne pas purger les clones et leur suppression manuelle peut également échouer [\(BZ#2055595](https://bugzilla.redhat.com/show_bug.cgi?id=2055595)).

Dans ce cas, il est plus sûr d'éviter le clonage d'instantané et d'utiliser la commande cloneStrategy: copy à la place.

Pour activer le clonage d'instantané CSI, vous devez modifier le profil de stockage OpenShift Virtualization :

oc edit -n openshift-cnv storageprofile <storage class name>

Vous devez aussi ajouter cette ligne :

spec: cloneStrategy: csi-clone

Commençons par importer une image QCOW RHEL dans un volume de données depuis l'un de nos hôtes :

```
apiVersion: cdi.kubevirt.io/v1alpha1
kind: DataVolume
metadata:
  name: rhel-clone-dv
spec:
  source:
     http:
         url: http://internel.server.com/ISO/rhel8.qcow2
  pvc:
   accessModes:
      - ReadWriteMany
   resources:
      requests:
        storage: 40Gi
   volumeMode: Block
    storageClassName: ocs-external-storagecluster-ceph-rbd
```
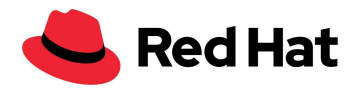

À la fin de l'importation, nous déployons en parallèle le nombre souhaité de machines virtuelles et mesurons la durée de clonage pour chacune d'entre elles. Pour ce faire, nous interrogeons chaque machine virtuelle toutes les 2 secondes jusqu'à la fin du clonage.

Les machines virtuelles se déploient de manière optimale par groupes de 100. Il faut donc déployer 100 machines virtuelles, patienter pendant toute la durée du clonage, puis en déployer 100 autres.

De manière générale, au-delà de 10 machines virtuelles déployées simultanément, le système CSI de Ceph applique une pénalité, car le paramètre vol-id de l'image parente se verrouille. Le clonage à partir d'une même image parente n'a donc pas lieu en parallèle, mais en série, et le provisionneur externe ne peut jamais envoyer plus de 10 appels gRPC parallèles au pilote CSI.

En outre, passé les 250 clones, les images RDB commencent à s'aplatir, ce qui accentue cette pénalité. Plus un instantané est volumineux, plus il faut du temps avant d'aplatir un clone.

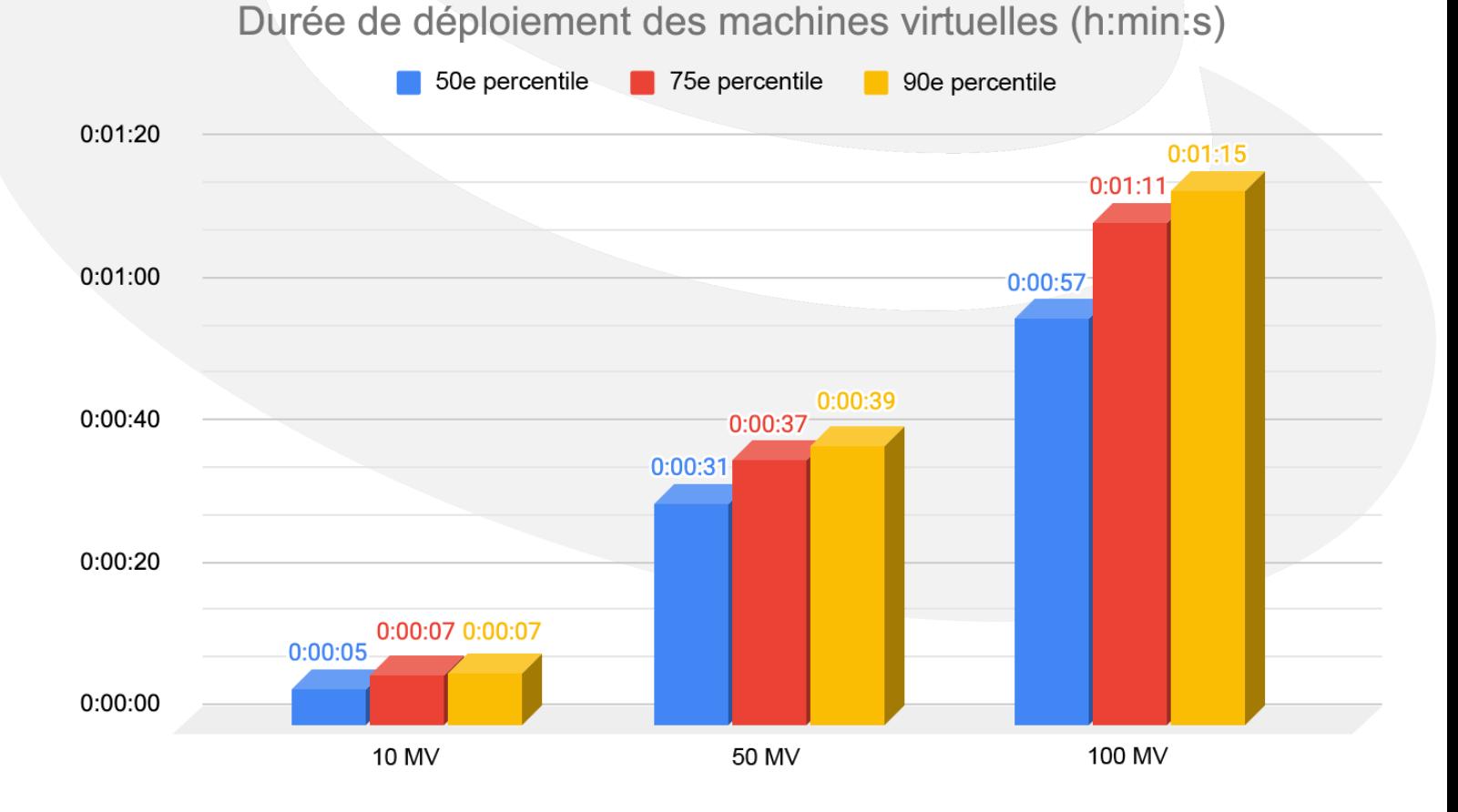

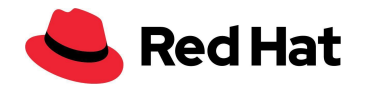

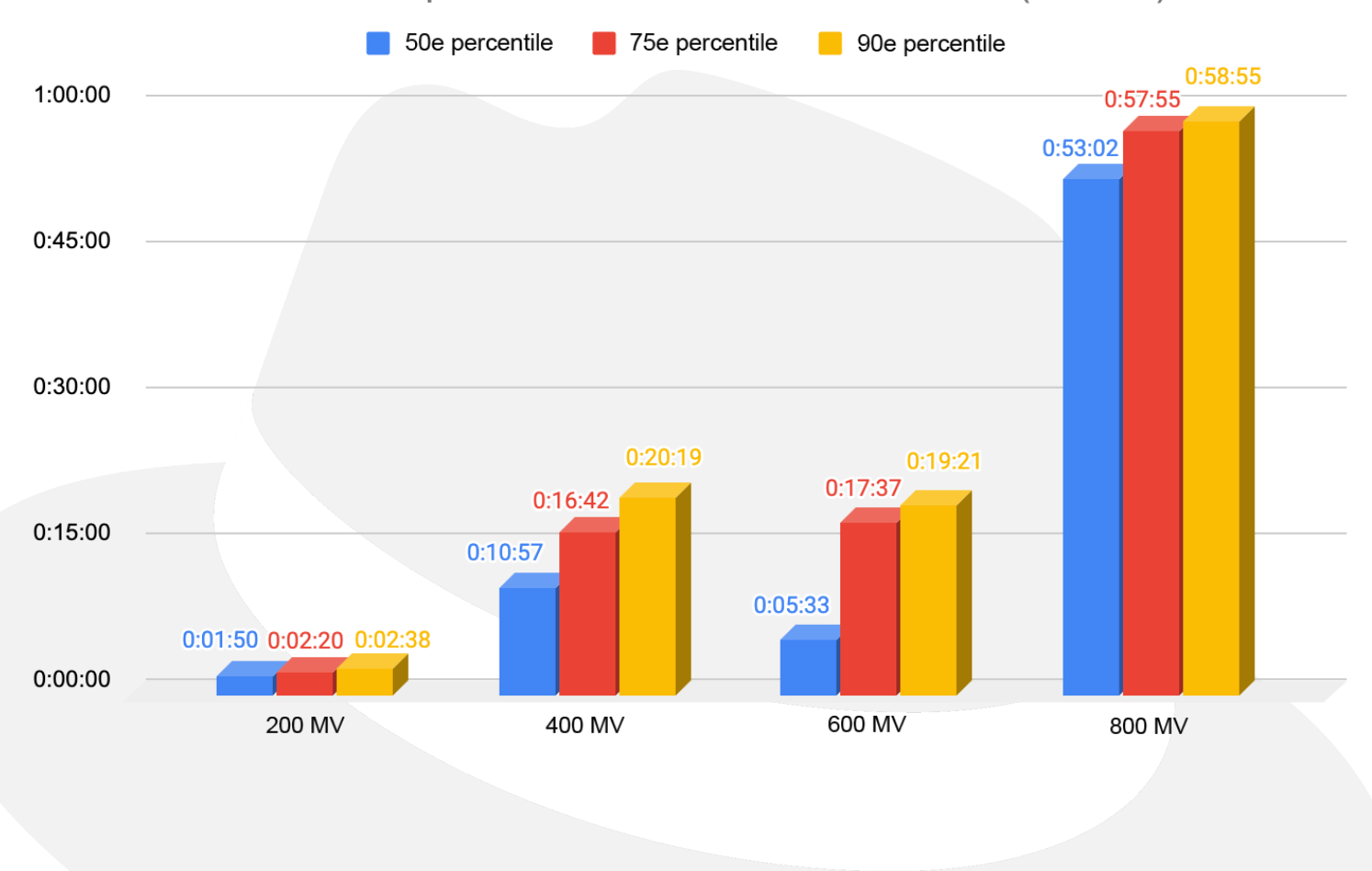

#### Durée de déploiement des machines virtuelles (h:min:s)

### <span id="page-25-0"></span>**« Boot storm » de machines virtuelles**

Dans ce scénario, nous avons testé le temps nécessaire au démarrage simultané d'un grand nombre de machines virtuelles afin de prouver la résilience d'OpenShift Virtualization et du plan de contrôle. Ce scénario intervient généralement lors de la récupération d'un environnement après un sinistre, par exemple une panne de courant.

La mesure commence au début de la demande et couvre chacune des machines virtuelles, jusqu'à ce qu'elles s'exécutent et soient accessibles via SSH (en d'autres termes, l'hôte a démarré correctement et le démon SSH est actif). Nous avons mesuré les durées en interrogeant chaque machine virtuelle. Lorsque son état bascule sur « Running », le test tente d'accéder à la machine virtuelle par SSH toutes les 2 secondes jusqu'à l'établissement de la connexion SSH.

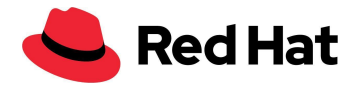

Comme pour le scénario du déploiement, toutes les demandes de démarrage des machines virtuelles s'exécutent en même temps pour mettre sous pression toutes les variables du cluster.

Les graphiques ci-dessous montrent qu'avec notre cluster OCP homogène, les temps de démarrage sont presque linéaires jusqu'à 1 000 machines virtuelles. Au-delà, les durées s'allongent.

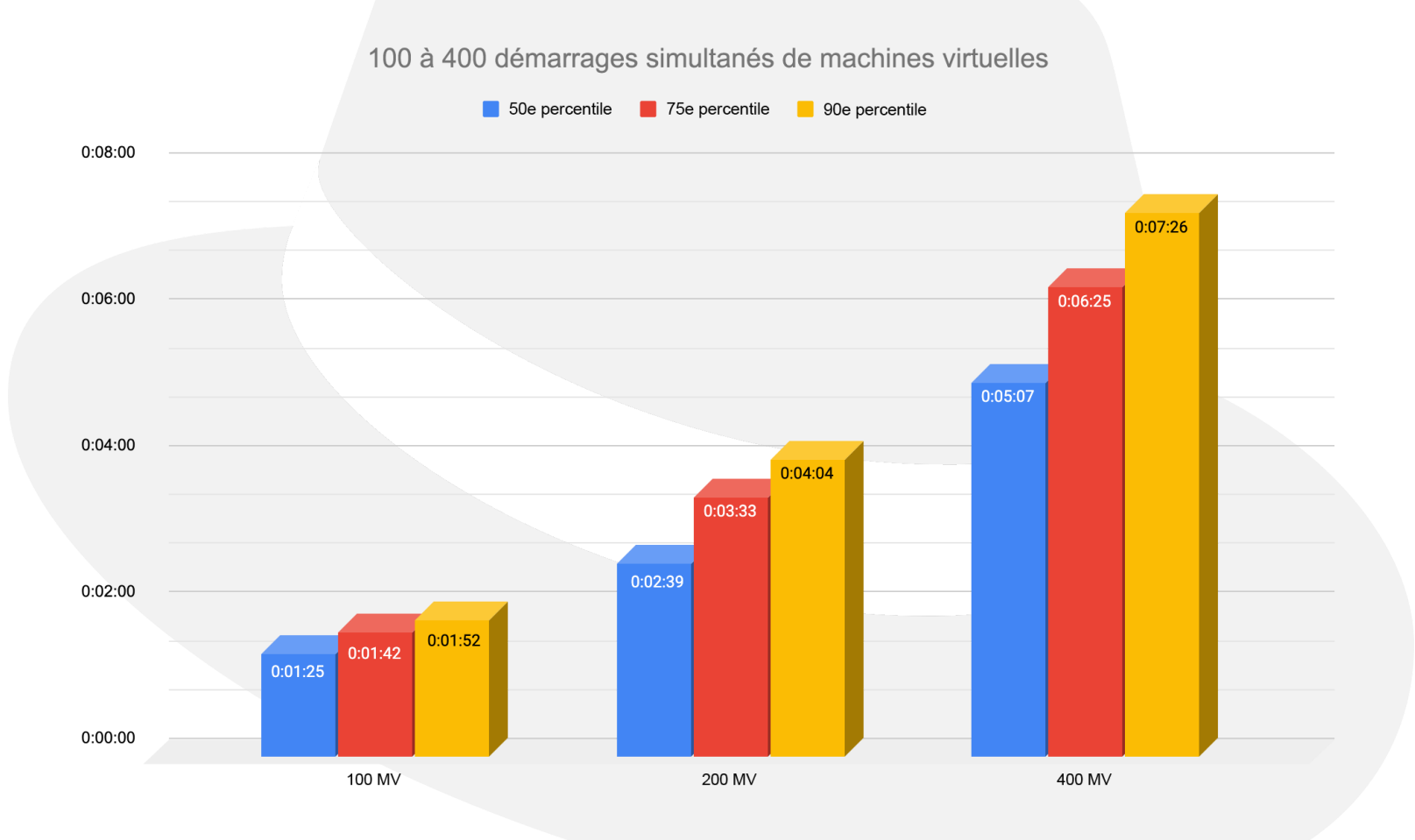

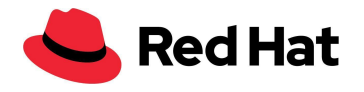

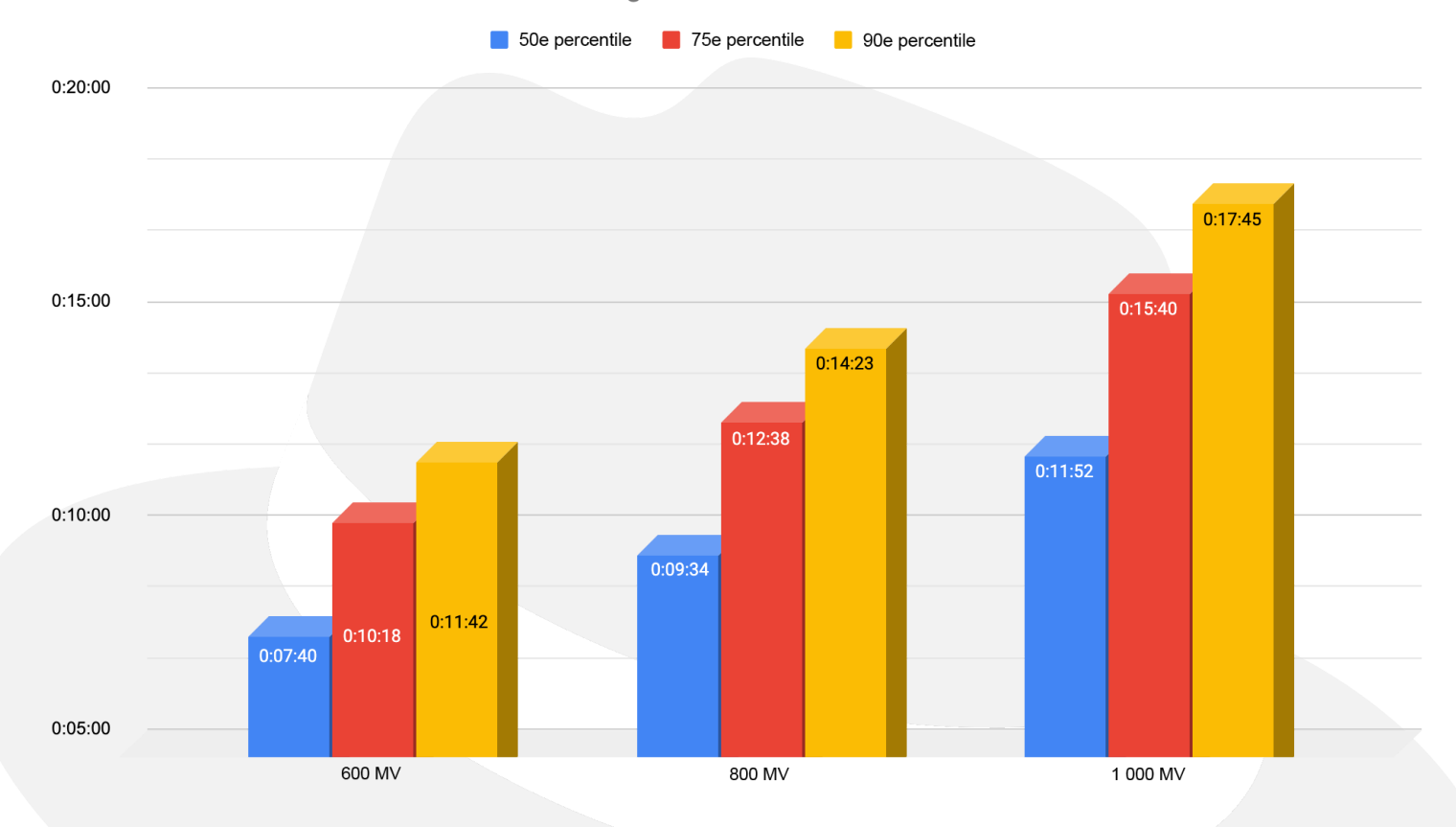

#### 600 à 1 000 démarrages simultanés de machines virtuelles

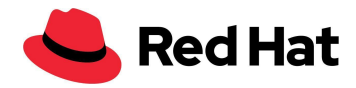

### <span id="page-28-0"></span>**Latence des machines virtuelles**

Chaque machine virtuelle dispose de son propre thread pour traiter les entrées/sorties, sauf s'il existe plusieurs revendications de volume persistant et si la valeur du paramètre dedicatedIOThread: est « true ». Dans ce cas, chaque revendication de volume persistant dispose de son propre thread d'E/S.

Dans le scénario suivant, nous avons utilisé 15 machines virtuelles par nœud de calcul et testé jusqu'à 64 nœuds de calcul, soit 960 machines virtuelles, pour démontrer que même en la présence de plusieurs threads qui accèdent en même temps au cluster RHCS, à eux seuls ils n'aggravent pas la latence.

Pour les besoins de ce scénario, nous avons utilisé des blocs de 4 Ko pour les lectures et les écritures aléatoires. Voici les tests que nous avons réalisés :

- Base de référence : nous avons utilisé 15 machines virtuelles par nœud de calcul qui généraient chacune une IOPS, en commençant à 15 machines virtuelles (15 IOPS, un nœud) et en terminant à 64 nœuds, pour un total de 960 machines virtuelles (960 IOPS).
- Charge de travail : nous avons utilisé exactement 15 machines virtuelles par nœud de calcul qui généraient chacune 1 000 IOPS, en commençant à 15 machines virtuelles (15 000 IOPS, un nœud) et en terminant à 64 nœuds, pour un total de 960 machines virtuelles (960 000 IOPS).

L'ensemble de données du système de fichiers de chaque machine virtuelle comprend 300 répertoires. Chaque répertoire contient 8 fichiers et chaque fichier fait 20 Mio. Autrement dit, toutes les machines virtuelles ont un ensemble de données de 4,8 Gio.

Nous avons choisi un petit bloc afin d'éviter autant que possible les incohérences dues à la mise en réseau et aux disques hétérogènes de Ceph dans le cluster RHCS.

À noter que bien que nous ayons utilisé jusqu'à 960 machines virtuelles lors de nos tests, il y avait au total 3 000 machines virtuelles qui s'exécutaient sur le cluster, ainsi que 21 400 pods.

Comme le montrent les deux graphiques ci-dessous, la latence des lectures et des écritures aléatoires présentait une variation inférieure à 0,04 % durant l'exécution des tests de base.

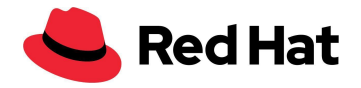

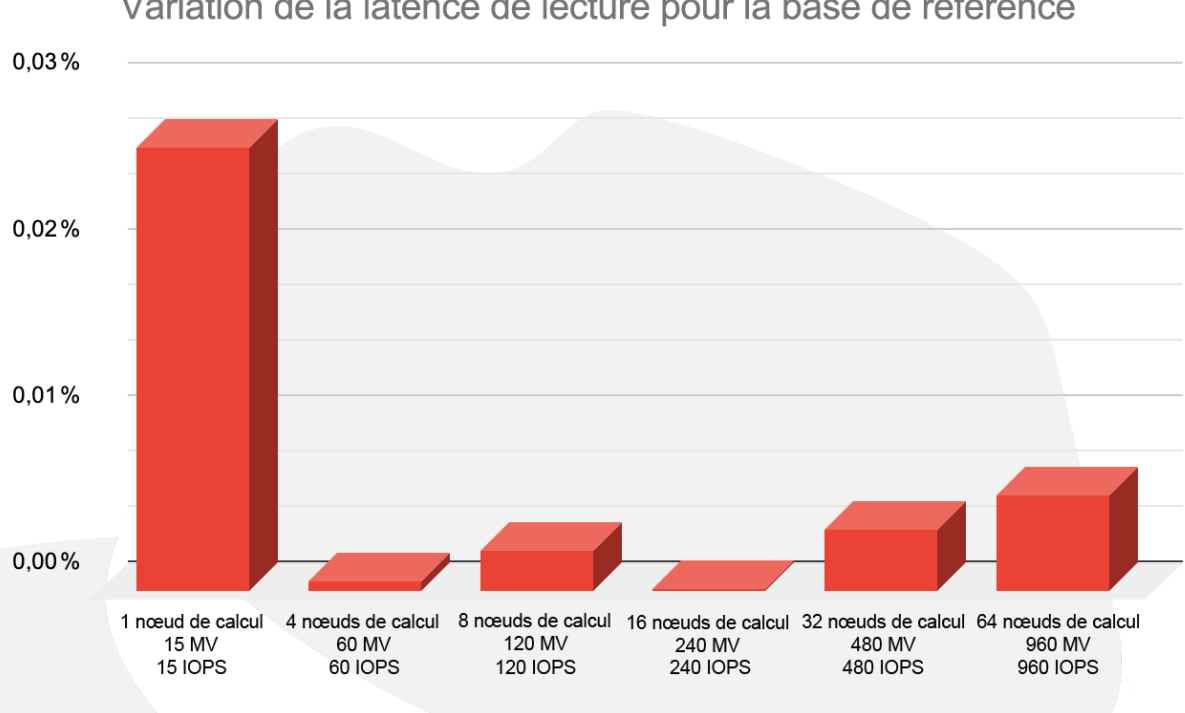

Variation de la latence d'écriture pour la base de référence

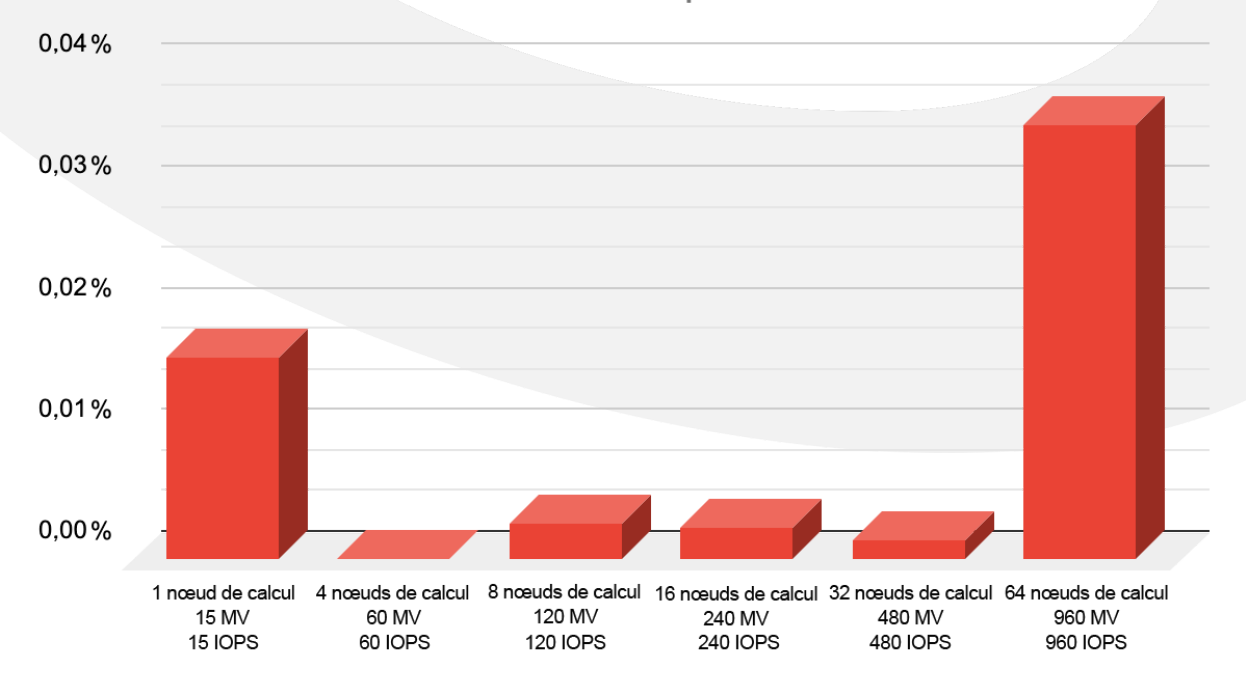

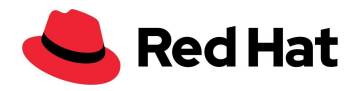

Le diagramme ci-dessous montre la tendance de la latence lors du scénario axé sur les charges de travail, par rapport aux résultats de base (plus la valeur est basse, mieux c'est). Pour les performances de lecture, un taux d'IOPS élevé fait diminuer la latence dans une certaine mesure, en raison de la différence d'allocation des ressources entre les pics d'utilisation et la charge de travail inactive ou faible des IOPS sur la machine virtuelle.

Le flux de données pour les écritures est différent, ce qui est nécessaire pour garantir une haute disponibilité. Comme le montre le diagramme, pour chaque écriture générée par Ceph, trois copies des données parcourent le réseau vers leurs périphériques de stockage d'objets respectifs. Ce phénomène influe sur la latence des écritures.

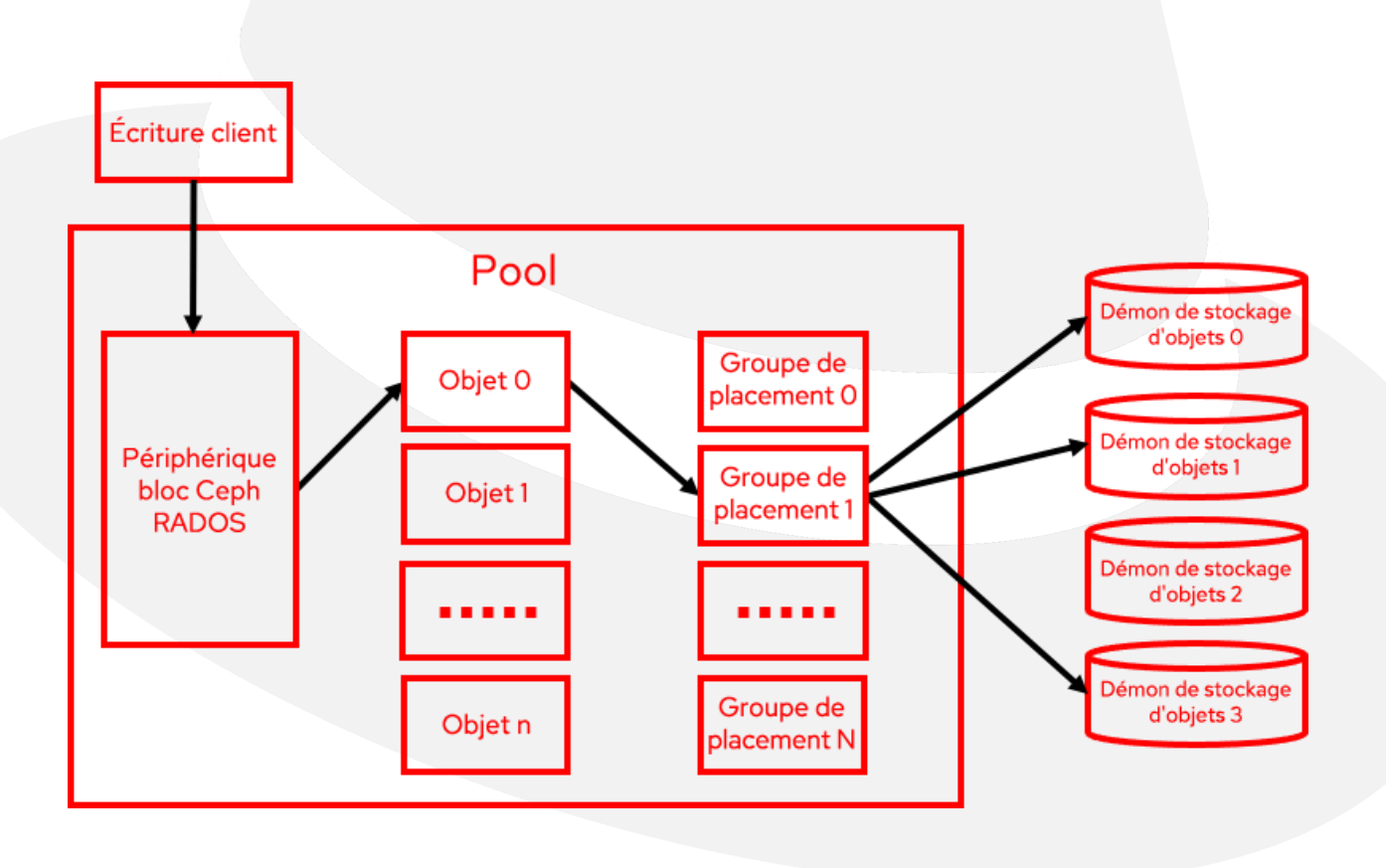

Remarque : pour les applications sensibles à la latence, chaque réplique de données réduite peut diminuer le surplus de latence des écritures d'un tiers.

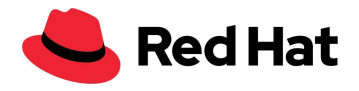

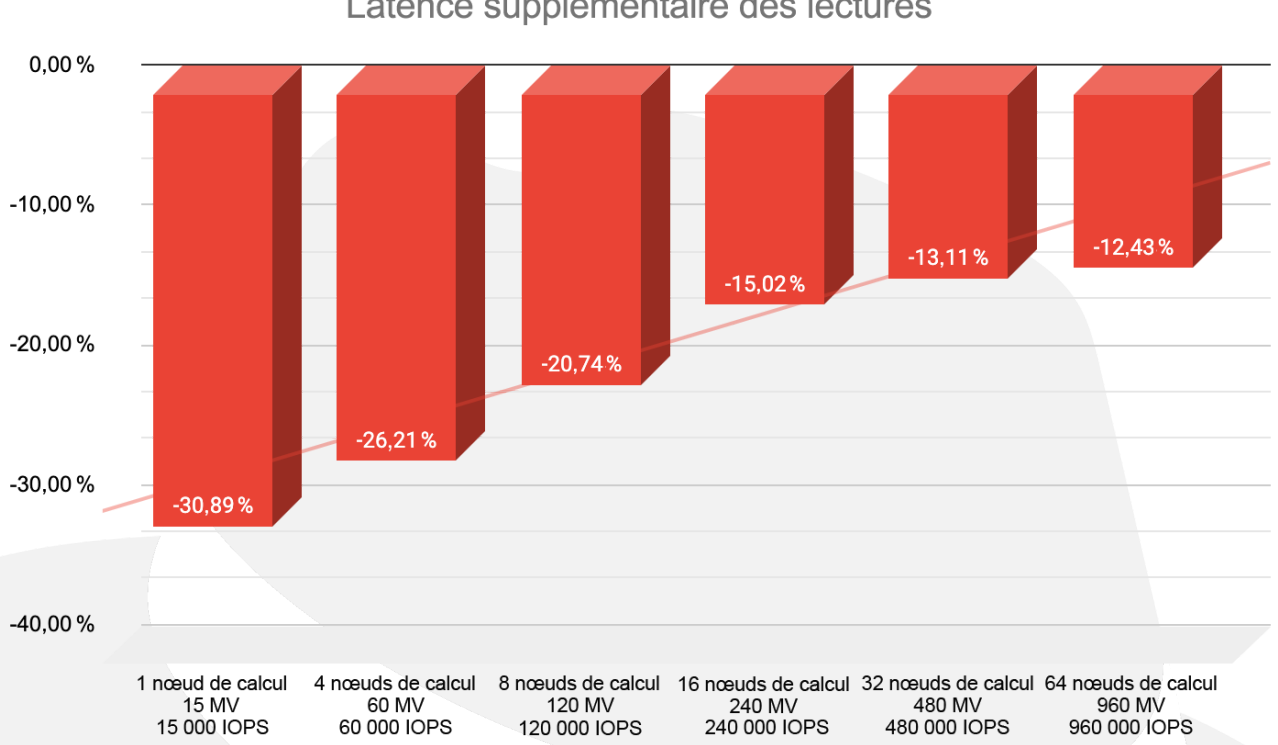

Latence supplémentaire des écritures

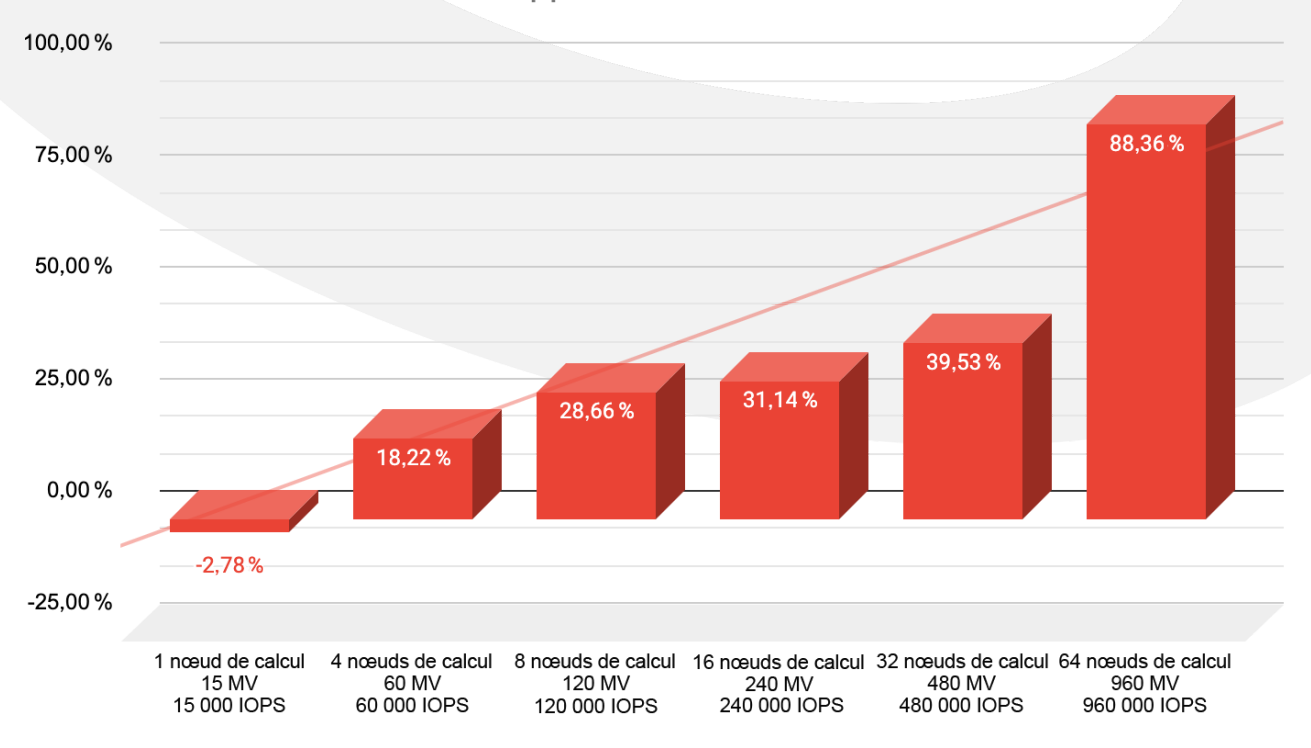

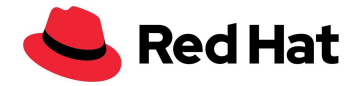

### <span id="page-32-0"></span>**Migration des machines virtuelles**

Dans le scénario suivant, nous avons testé la migration de 1 000 machines virtuelles. À des fins de réalisme, nous ne nous sommes pas contentés de migrer les machines virtuelles : nous avons également redémarré les nœuds de calcul sur lesquels elles résident. Pour ce faire, nous avons divisé les nœuds en trois zones, puis appliqué une configuration de machine vide à une zone spécifique, ce qui a déclenché le redémarrage de tous les nœuds associés à cette zone après l'éviction de toutes les machines virtuelles qui résidaient sur les nœuds de calcul.

Pour commencer, nous avons étiqueté chaque nœud de calcul dans une zone spécifique :

```
oc label node worker01 node-role.kubernetes.io/zone-0=""
oc label node worker02 node-role.kubernetes.io/zone-1=""
oc label node worker03 node-role.kubernetes.io/zone-2=""
```
Ensuite, nous avons créé un pool de configurations de machines pour chaque zone. La valeur maxUnavailable: 10 définit le nombre de nœuds autorisés à cesser de fonctionner à tout moment du cycle de vie de la zone :

```
apiVersion: machineconfiguration.openshift.io/v1
kind: MachineConfigPool
metadata:
 name: zone-0
spec:
 machineConfigSelector:
   matchExpressions:
      - {key: machineconfiguration.openshift.io/role, operator: In, values:
[worker, zone-2]}
 nodeSelector:
   matchLabels:
     node-role.kubernetes.io/zone-0: ""
  paused: false
  maxUnavailable: 10
```
Nous avons également modifié l'opérateur hyperconverged-cluster :

```
oc edit hco -n openshift-cnv kubevirt-hyperconverged
```
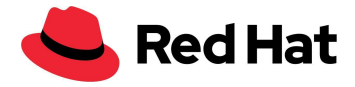

De plus, nous avons défini les paramètres de migration suivants pour augmenter le nombre de migrations simultanées :

liveMigrationConfig: completionTimeoutPerGiB: 800 parallelMigrationsPerCluster: 20 # default 5 parallelOutboundMigrationsPerNode: 4 # default 2 progressTimeout: 150

Nos tests ont révélé qu'il est fortement recommandé de porter le nombre de pods virt-api à un ratio de **1 pod kubevirt-api par groupe de 750 machines virtuelles**. Puisque notre configuration exécutait 3 000 machines virtuelles, nous avons mis à l'échelle le nombre de pods kubevirt-api en l'augmentant à 4.

Une fonction de mise à l'échelle automatique est déjà à l'étude pour ce scénario. Les progrès sont accessibles sur [Github#7101.](https://github.com/kubevirt/kubevirt/issues/7101) Actuellement, ce processus peut être effectué manuellement en corrigeant l'opérateur hyperconverged :

oc patch hco -n openshift-cnv kubevirt-hyperconverged --type=merge -p '{"metadata":{"annotations":{"kubevirt.kubevirt.io/jsonpatch":"[{\"op\": \"add\", \"path\": \"/spec/customizeComponents/patches\", \"value\": [{\"resourceType\": \"Deployment\", \"resourceName\": \"virt-api\", \"type\": \"json\", \"patch\": \"[{\\\"op\\\": \\\"replace\\\", \\\"path\\\": \\\"/spec/replicas\\\", \\\"value\\\": 4}]\"}]}]"}}}'

Nous avons ensuite lancé la migration en créant cette configuration de machine :

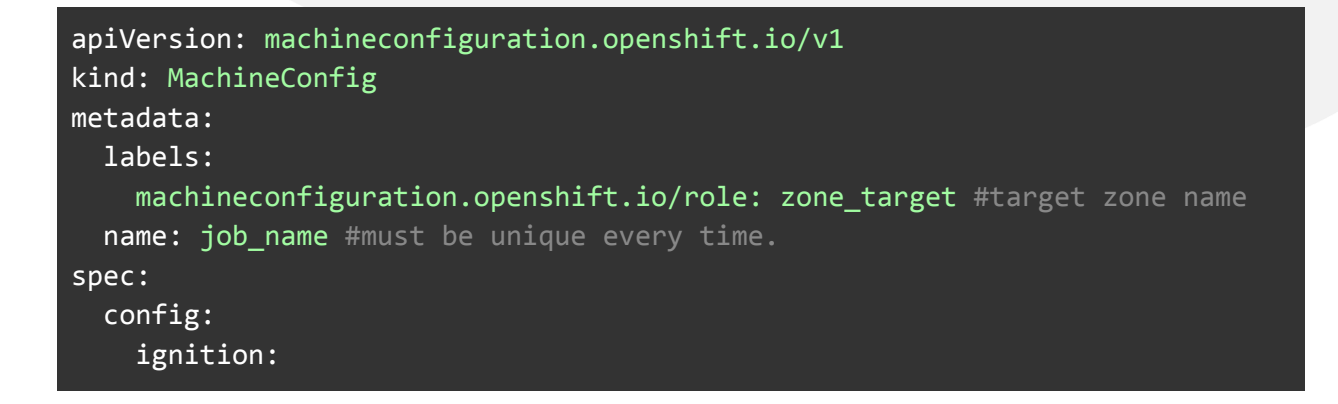

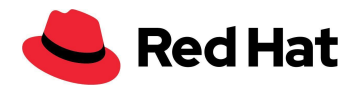

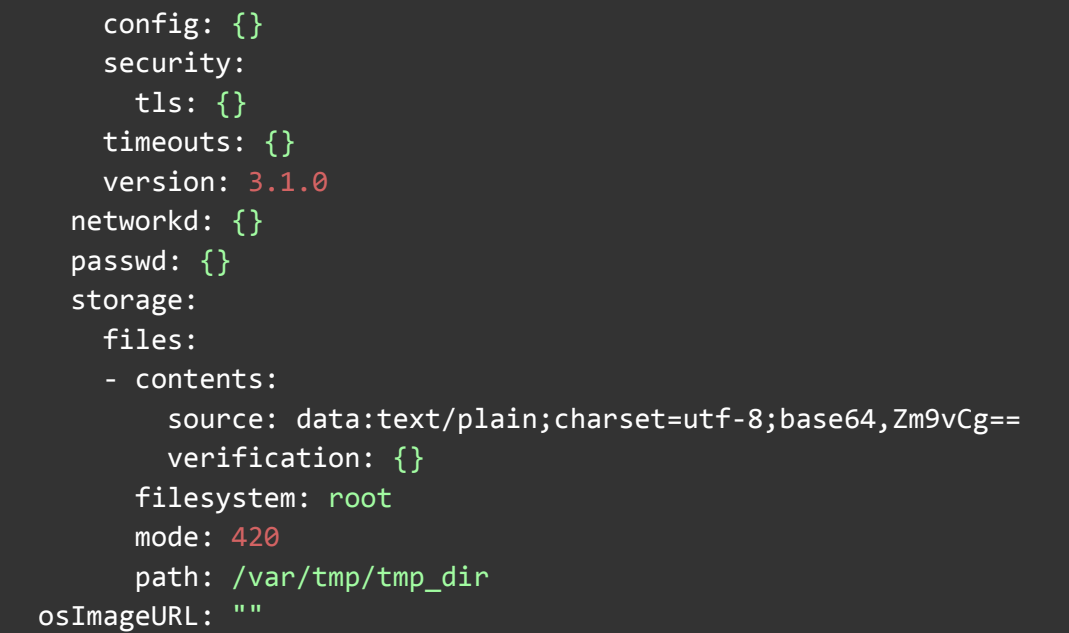

Répartition des 1 000 machines virtuelles migrées :

- 400 machines virtuelles RHEL
- 400 machines virtuelles Fedora
- 200 machines virtuelles Windows

En outre, les 7 000 pods en colocation avec les machines virtuelles ont été redémarrés sur d'autres nœuds de calcul.

Lors de la migration, les journaux d'instance de machine virtuelle (VMI) indiquent le temps nécessaire à la migration complète de chaque machine virtuelle :

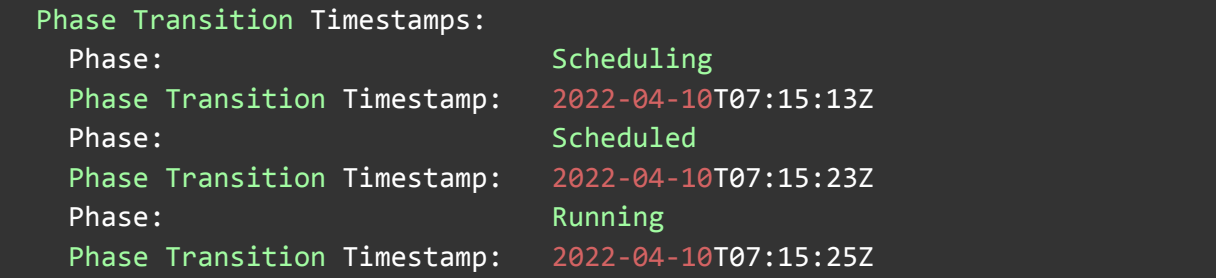

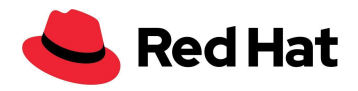

Les graphiques ci-dessous montrent les durées de migration de chaque système d'exploitation, distribués par pourcentage. Par exemple, la migration des machines virtuelles RHEL a duré 7 secondes en moyenne pour 35 % d'entre elles.

Remarque : la durée de migration n'a pas forcément de lien avec le système d'exploitation, mais elle en a un avec la charge de l'invité à ce moment, celle de l'hôte et celle du réseau, la technologie de stockage, la politique de migration, la taille des images, etc. Les résultats peuvent donc varier.

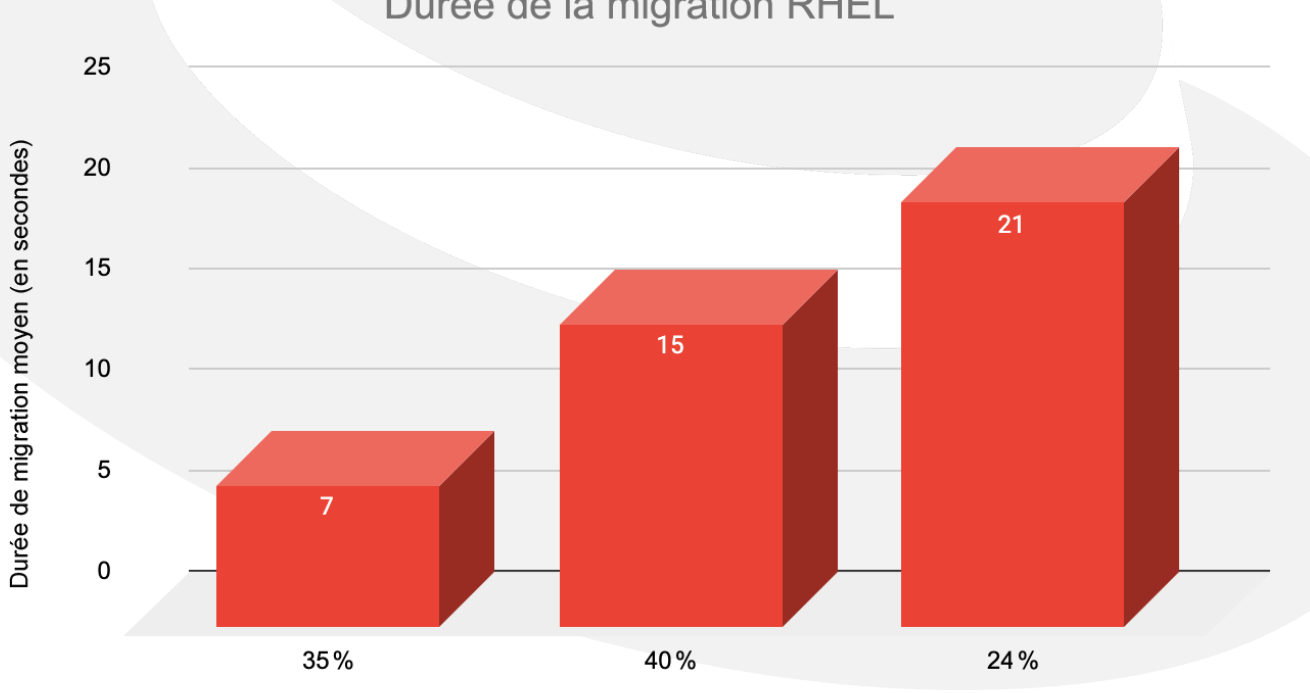

Durée de la migration RHEL

Pourcentage de machines virtuelles migrées

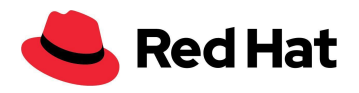

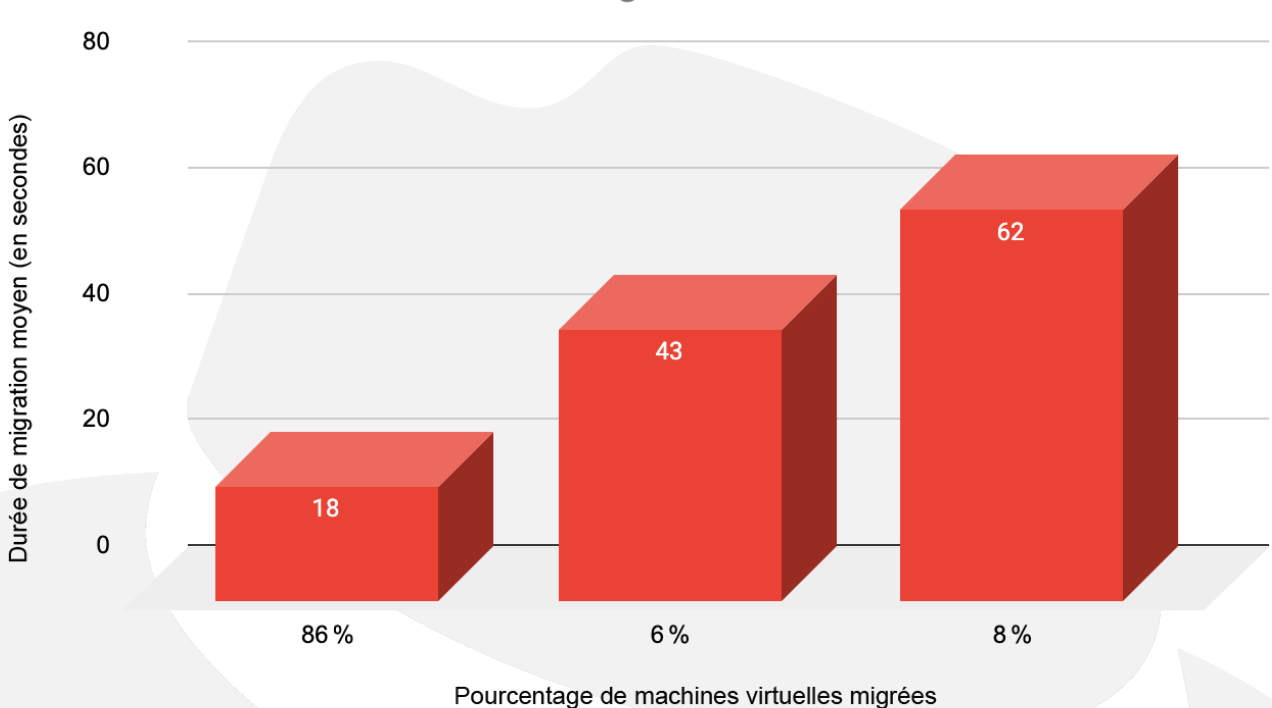

Durée de migration Fedora

## Durée de migration Windows

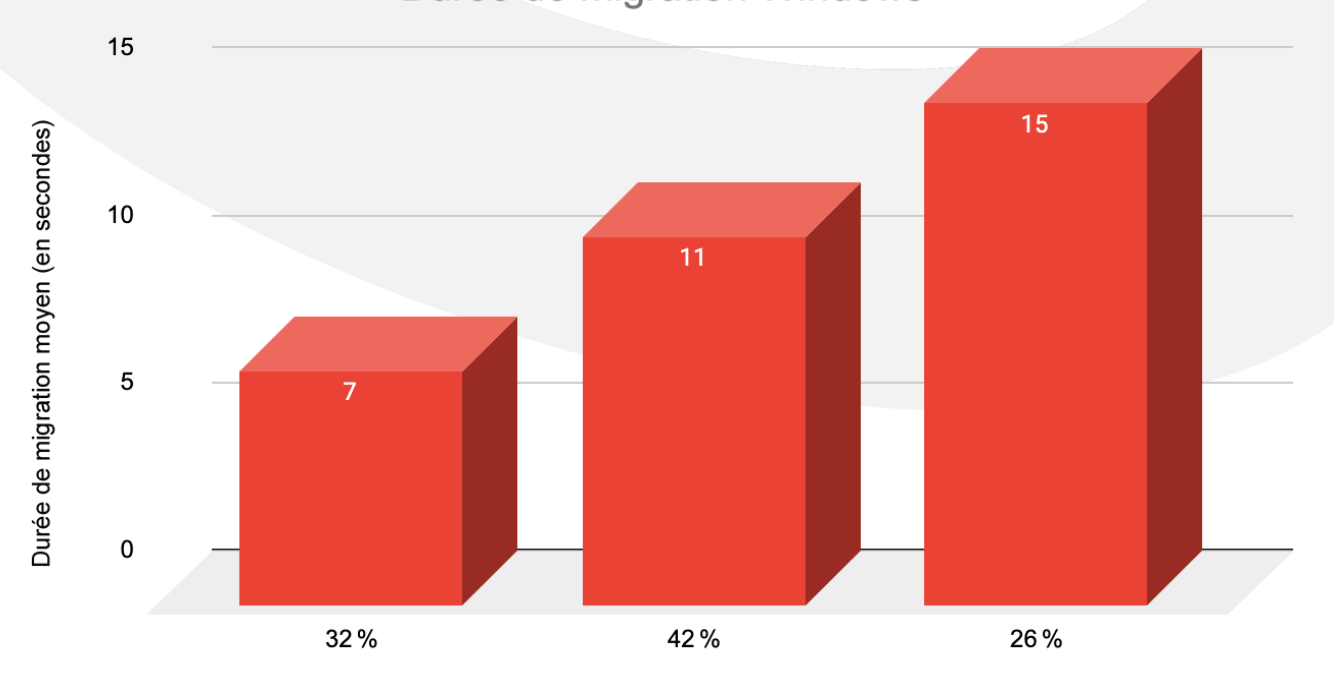

Pourcentage de machines virtuelles migrées

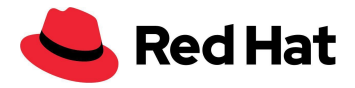

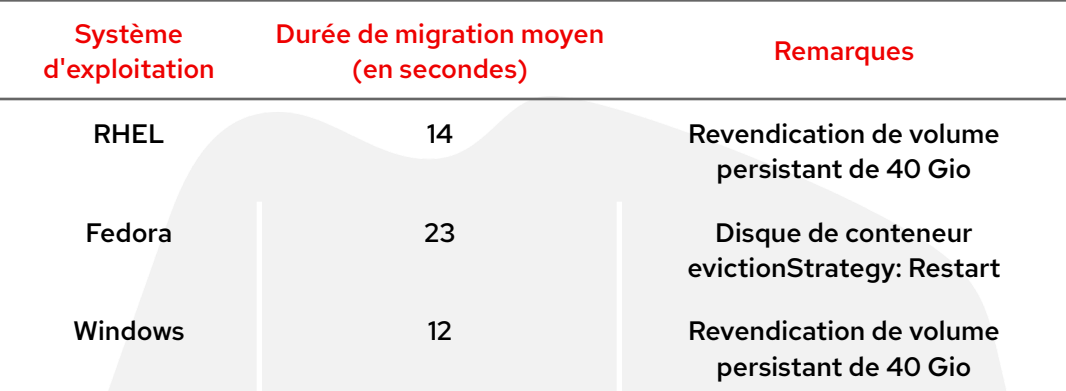

Durée de migration moyen par système d'exploitation :

En résumé, la migration totale a pris 118 minutes, en plus des 35 minutes qu'a duré le passage des nœuds à l'état « Ready » en raison du paramètre maxUnavailable: 10, mentionné plus haut.

## <span id="page-37-0"></span>**Augmentation de la latence due à la migration des machines virtuelles**

Dans le scénario suivant, nous avons testé la migration de 1 000 machines virtuelles, mais en n'utilisant cette fois que des machines virtuelles RHEL. Par ce choix, nous voulions éviter les écarts dus aux différents traitements que réservent les systèmes d'exploitation aux E/S.

Comme précédemment, nous avons utilisé des blocs de 4 Ko pour les lectures et les écritures aléatoires. Voici les tests que nous avons réalisés :

- Base de référence : chacune des 1 000 machines virtuelles génère une seule IOPS, pour un total de 1 000 IOPS.
- Charge de travail : chacune des 1 000 machines virtuelles génère 1 000 IOPS, pour un total de 1 million d'IOPS.

Le graphique ci-dessous montre la pénalité de latence moyenne au cours de la migration pour les lectures et les écritures, par rapport à la base de référence (uniquement des machines virtuelles RHEL) :

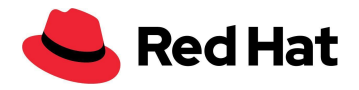

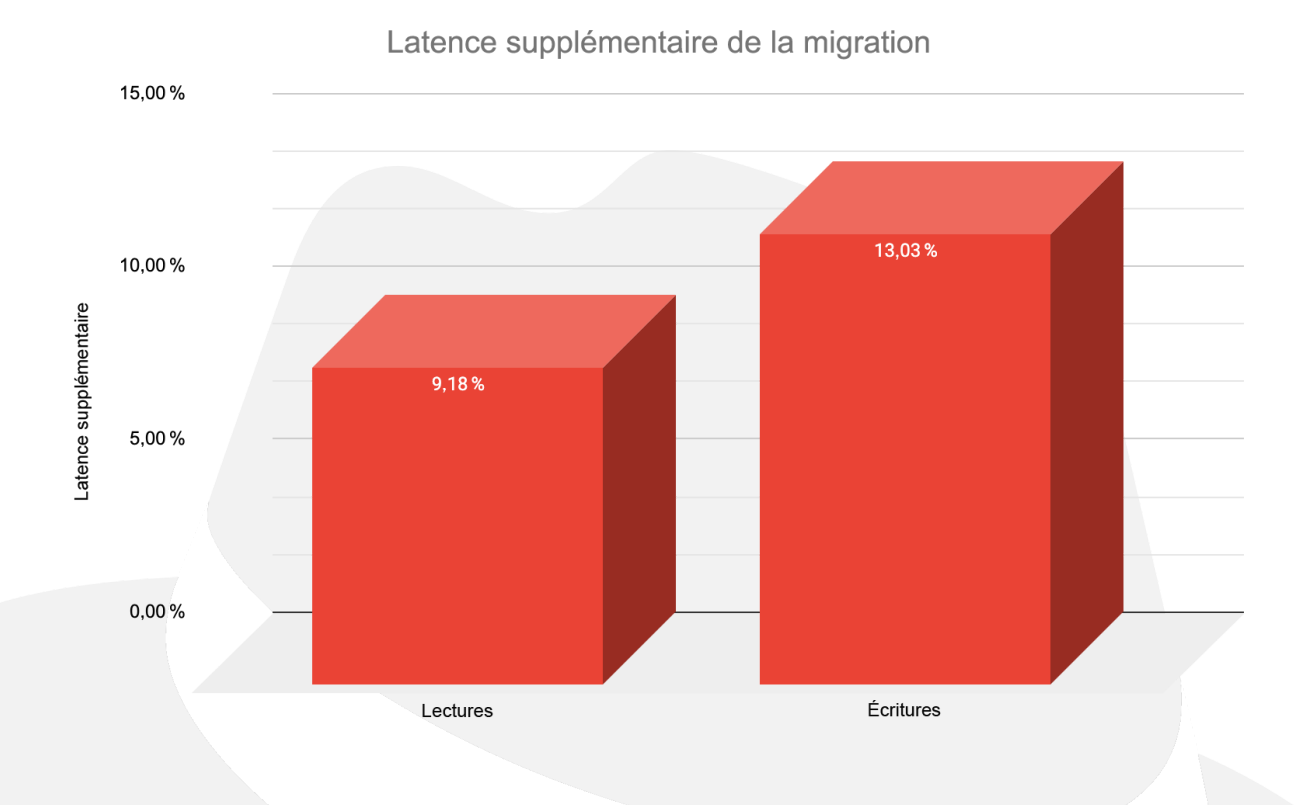

De plus, comme le montre cet autre graphique, la durée de la migration a augmenté de 5 %. Notez que le bogue [BZ#2069098](https://bugzilla.redhat.com/show_bug.cgi?id=2069098) peut faire varier la durée de la migration :

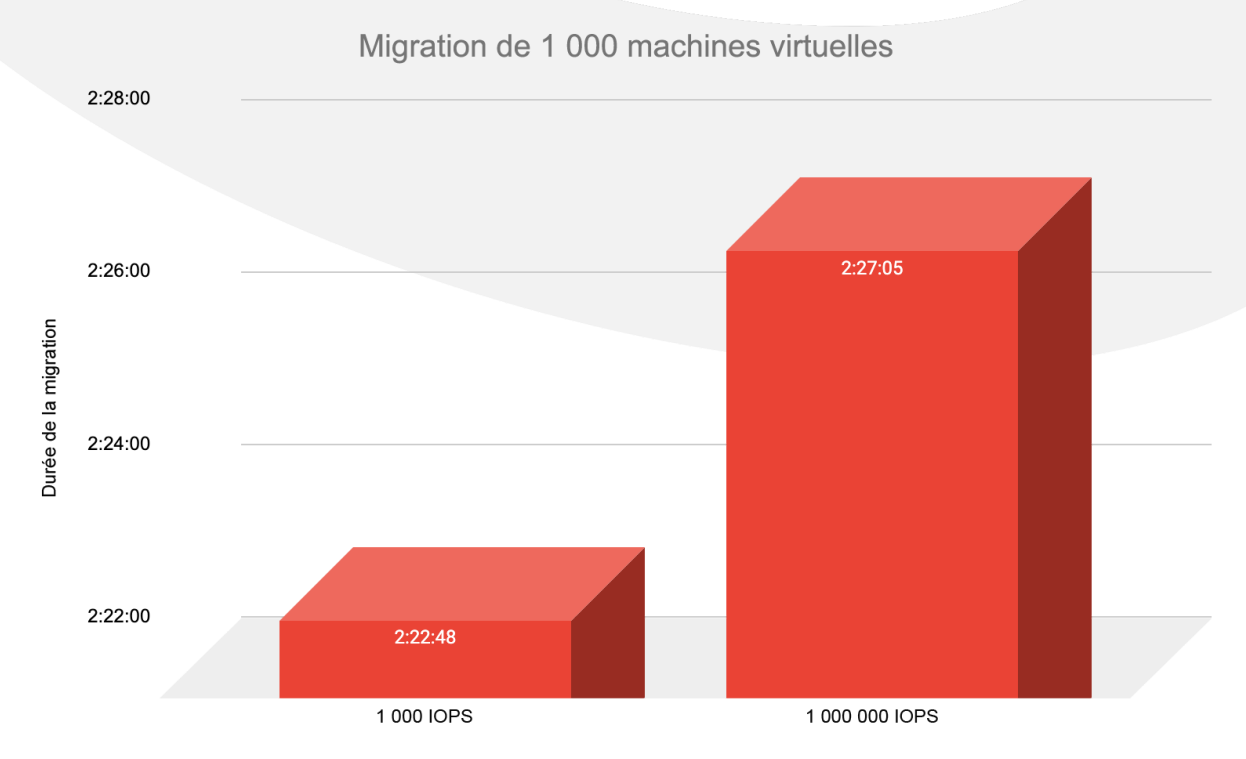

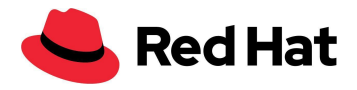

# <span id="page-39-0"></span>Mise à niveau des clusters à grande échelle

Dans le scénario suivant, nous avons testé des mises à niveau mineures et majeures.

Pour commencer, nous avons mis à niveau le cluster de la version 4.9.15 à 4.9.23, tout en simulant une véritable mise à niveau de la production. À cette fin, 3 000 machines virtuelles et 21 400 pods s'exécutaient sur le cluster. Par ailleurs, une charge de travail légère de 4 Ko a été générée sur 1 500 machines virtuelles, à une fréquence de 100 IOPS par machine virtuelle.

Nous avons lancé la mise à niveau en exécutant la commande suivante :

```
$ oc adm upgrade --to 4.9.23
```
Pour suivre l'avancée du processus, nous avons saisi :

```
oc get clusterversion
```
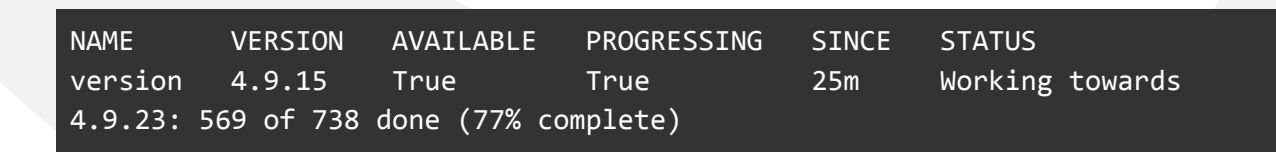

Au total, le processus de mise à niveau mineure a pris **35 minutes**.

La prochaine étape consistait à tester une mise à niveau majeure en passant de la version 4.9.23 du cluster à la version 4.10.9, toujours dans les conditions de mise à niveau précédentes. Nous avons lancé la mise à niveau en exécutant la commande suivante :

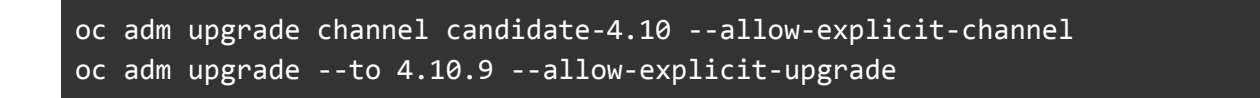

Encore une fois, pour suivre l'avancée du processus, nous avons saisi :

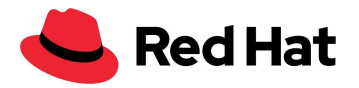

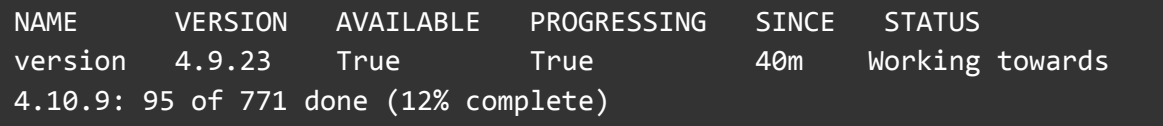

Au total, le processus de mise à niveau majeure a pris **136 minutes**.

Remarque : pour certaines mises à niveau, des modifications peuvent nécessiter une réinitialisation partielle de tous les nœuds, ce qui ralentit la migration et allonge considérablement le délai de mise à niveau.

## <span id="page-40-0"></span>**Conclusion**

Dans cette architecture de référence, nous avons montré les capacités et la résilience d'OpenShift Virtualization à grande échelle. Associée à Red Hat Ceph Storage et/ou à Red Hat OpenShift Data Foundation, la fonction OpenShift Virtualization de Red Hat OpenShift Container Platform offre une solution de production complète qui intègre des conteneurs, des machines virtuelles et un stockage à haute disponibilité. Elle peut également être déployée sur tout type d'hôte qui respecte la configuration matérielle minimale requise.

Cette architecture de référence a été conçue pour atteindre l'objectif que vous avions fixé en amont, mais pour obtenir un niveau idéal de résilience, d'évolutivité et de simplicité d'exploitation quotidienne dans votre environnement, avec ses conditions et exigences particulières, il est conseillé d'envisager également d'autres architectures. Par exemple, au-delà de certaines limites, une approche à clusters multiples sera plus appropriée si le nombre de nœuds ou la charge de travail deviennent trop importants, ou si le cluster subit trop d'agitation.

## <span id="page-40-1"></span>Ressources supplémentaires

Configuration minimale requise pour le système et l'environnement : <https://docs.openshift.com/container-platform/3.11/install/prerequisites.html>

Modèles OpenShift :

[https://docs.openshift.com/container-platform/4.9/openshift\\_images/using-templates.html](https://docs.openshift.com/container-platform/4.9/openshift_images/using-templates.html)

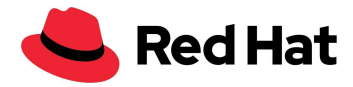

#### Opérateur de configuration de machine :

[https://docs.openshift.com/container-platform/4.9/post\\_installation\\_configuration/machine-co](https://docs.openshift.com/container-platform/4.9/post_installation_configuration/machine-configuration-tasks.html) [nfiguration-tasks.html](https://docs.openshift.com/container-platform/4.9/post_installation_configuration/machine-configuration-tasks.html)

#### Migration dynamique et délais d'attente :

[https://docs.openshift.com/container-platform/4.9/virt/live\\_migration/virt-live-migration-limits](https://docs.openshift.com/container-platform/4.9/virt/live_migration/virt-live-migration-limits.html) [.html](https://docs.openshift.com/container-platform/4.9/virt/live_migration/virt-live-migration-limits.html)

Mise à jour d'un cluster avec l'interface en ligne de commande : <https://docs.openshift.com/container-platform/4.10/updating/updating-cluster-cli.html>

#### **À propos de Red Hat**

Premier éditeur mondial de solutions Open Source, Red Hat s'appuie sur une approche communautaire pour fournir des technologies Linux, de cloud hybride, de conteneurs et Kubernetes fiables et performantes. Red Hat aide ses clients à développer des applications cloud-native, à intégrer des applications nouvelles et existantes ainsi qu'à gérer et à automatiser des environnements complexes. Conseiller de confiance auprès des [entreprises](https://www.redhat.com/fr/about/trusted?sc_cid=70160000000e5syAAA) du Fortune 500, Red Hat propose des services d'assistance, de formation et de consulting reconnus qui apportent à tout secteur les avantages de l'innovation ouverte. Situé au cœur d'un réseau mondial d'entreprises, de partenaires et de communautés, Red Hat participe à la croissance et à la transformation des entreprises et les aide à se préparer à un avenir toujours plus numérique.

© 2022 Red Hat, Inc. Red Hat, le logo Red Hat, OpenShift et Ceph sont des marques ou marques déposées de Red Hat, Inc. ou de ses filiales aux États-Unis et dans d'autres pays. Linux® est la marque déposée de Linus Torvalds aux États-Unis et dans d'autres pays.